**UNIVERSIDADE FEDERAL DO RIO DE JANEIRO CENTRO DE CIÊNCIAS MATEMÁTICAS E DA NATUREZA INSTITUTO DE GEOCIÊNCIAS DEPARTAMENTO DE GEOLOGIA**

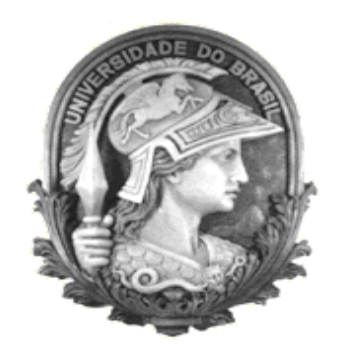

**Aspectos Hidrodinâmicos e Balanço Hídrico da Bacia Hidrográfica do Rio Sesmaria – RJ/SP.**

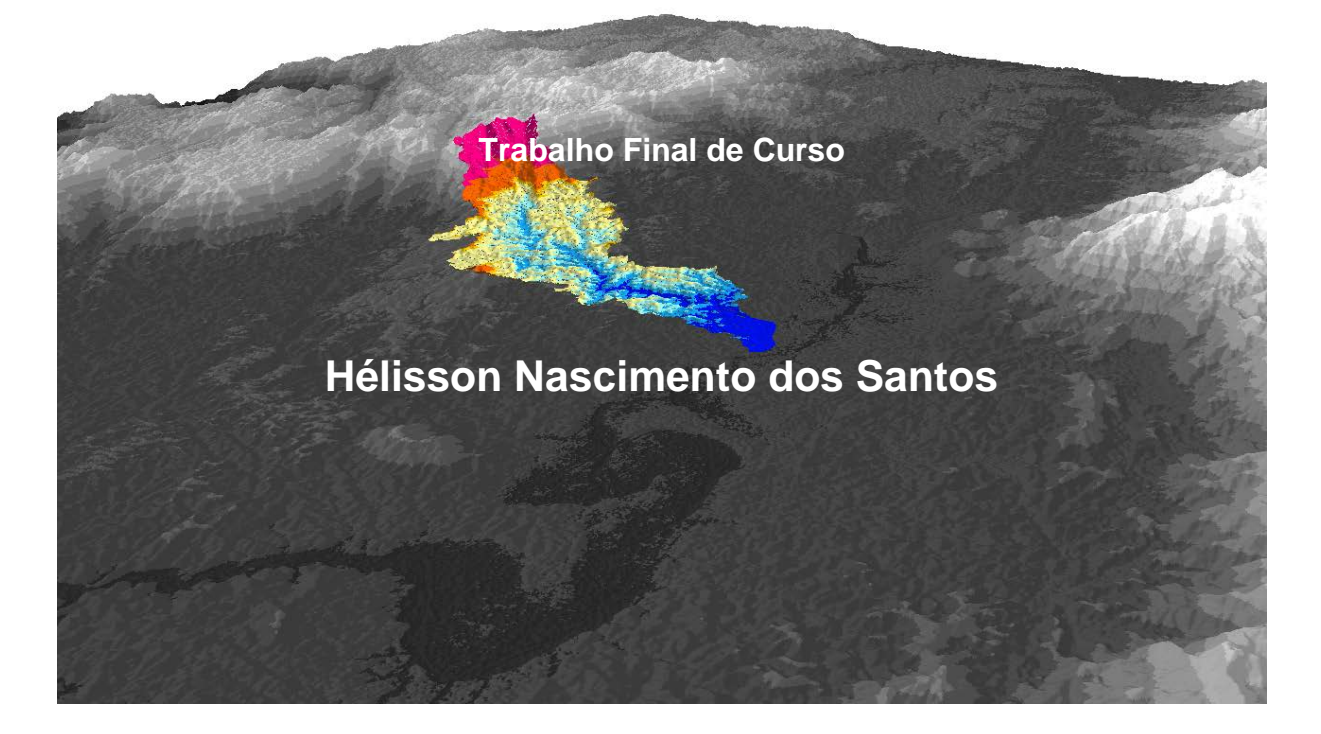

UFRJ Rio de Janeiro 2015

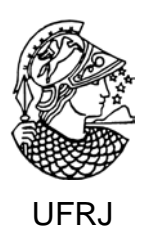

## **Hélisson Nascimento dos Santos**

# **Aspectos Hidrodinâmicos e Balanço Hídrico da Bacia Hidrográfica do Rio Sesmaria – RJ/SP.**

Trabalho Final de Curso de Graduação em Geologia do Instituto de Geociências, Universidade Federal do Rio de Janeiro – UFRJ, apresentado como requisito necessário para obtenção do grau de Geólogo.

Orientadores:

Dr. Gerson Cardoso da Silva Jr.(UFRJ) Dra. Ana Luiza Coelho Netto (UFRJ)

Rio de Janeiro 2015

SANTOS, Hélisson Nascimento dos.

Aspectos Hidrodinâmicos e Balanço da Bacia Hidrográfica do Rio Sesmaria – RJ/SP / Hélisson Nascimento dos Santos - Rio de Janeiro: UFRJ / IGeo, 2014.

x, 54 p. : il.; 30cm

Trabalho Final de Curso (Geologia) – Universidade Federal do Rio de Janeiro, Instituto de Geociências, Departamento de Geologia, ano.

Orientador: Gerson Cardoso da Silva Jr., Ana Luiza Coelho Netto

1. Hidrogeologia. 2. Aspectos Hidrodinâmicos. 3. Balanço Hídrico. 4.Geologia. I. Silva Jr., Gerson Cardoso da.; Coelho Netto, Ana Luiza. II. Universidade Federal do Rio de Janeiro, Instituto de Geociências, Departamento de Geologia. III. Título.

Aspectos Hidrodinâmicos e Balanço Hídrico da Bacia Hidrográfica do Rio Sesmaria – RJ/SP.

> Trabalho Final de Curso de Graduação em Geologia do Instituto de Geociências, Universidade Federal do Rio de Janeiro – UFRJ, apresentado como necessário para obtenção do grau de Geólogo.

Orientador:

Dr. Gerson Cardoso da Silva Jr.(UFRJ) Dra. Ana Luiza Coelho Netto (UFRJ)

Aprovada em: \_\_\_/\_\_\_/\_\_\_\_\_

Por:

\_\_\_\_\_\_\_\_\_\_\_\_\_\_\_\_\_\_\_\_\_\_\_\_\_\_\_\_\_\_\_\_\_\_\_\_\_\_\_\_\_\_\_\_ Orientador: Gerson Cardoso da Silva Jr. (UFRJ)

\_\_\_\_\_\_\_\_\_\_\_\_\_\_\_\_\_\_\_\_\_\_\_\_\_\_\_\_\_\_\_\_\_\_\_\_\_\_\_\_\_\_\_\_ Co-orientadora: Ana Luiza Coelho Netto (UFRJ)

\_\_\_\_\_\_\_\_\_\_\_\_\_\_\_\_\_\_\_\_\_\_\_\_\_\_\_\_\_\_\_\_\_\_\_\_\_\_\_\_\_\_\_\_\_ Cícera Neysi de Almeida (UFRJ)

\_\_\_\_\_\_\_\_\_\_\_\_\_\_\_\_\_\_\_\_\_\_\_\_\_\_\_\_\_\_\_\_\_\_\_\_\_\_\_\_\_\_\_\_\_ Ingrid Lage Lese Lima (UFRJ)

> UFRJ Rio de Janeiro 2015

Dedico este trabalho a meus pais, Pedro e Hértiza por todo amor, dedicação, carinho, apoio e ensinamentos que, a cada dia me fazem amadurecer sendo um homem melhor. E a Karen, minha namorada, que sempre esteve ao meu lado durante este período, com muito amor, cuidado e suas palavras de motivação que, me fazem buscar o meu melhor.

### **Agradecimentos**

<span id="page-5-0"></span>Agradeço a Deus por mais uma conquista, pois sem Ele nada disso seria possível.

Aos meus pais Pedro e Hértiza que com muita paciência e perseverança me ensinaram os valores que hoje tenho. Que juntamente com minhas irmãs Helissa e Hevelyn, acreditaram em mim e forneceram-me todo suporte para que esse objetivo fosse alcançado.

A minha namorada, Karen, que sempre esteve ao meu lado com seu amor e atenção, sempre me encorajando e me norteando em cada momento que precisei.

Aos colegas de turma Geologia UFRJ 2010-2014, por cada momento compartilhado ao longo desses cinco anos de intensa convivência.

Ao meu orientador Prof. Gerson Cardoso da Silva Jr. pelo conhecimento, ensinamento, tempo e confiança passado ao longo desse período como estagiário/monitor e aluno.

Aos amigos do Laboratório de Hidrogeologia da UFRJ, que de alguma forma colaboraram para este trabalho, e que tenho convivido durante o período de aprendizado, Glauco Eger, Mariana La Pasta, Matheus Cabral e Talita Azevedo.

A Universidade Federal do Rio de Janeiro (UFRJ) pela bolsa de monitoria.

<span id="page-6-0"></span>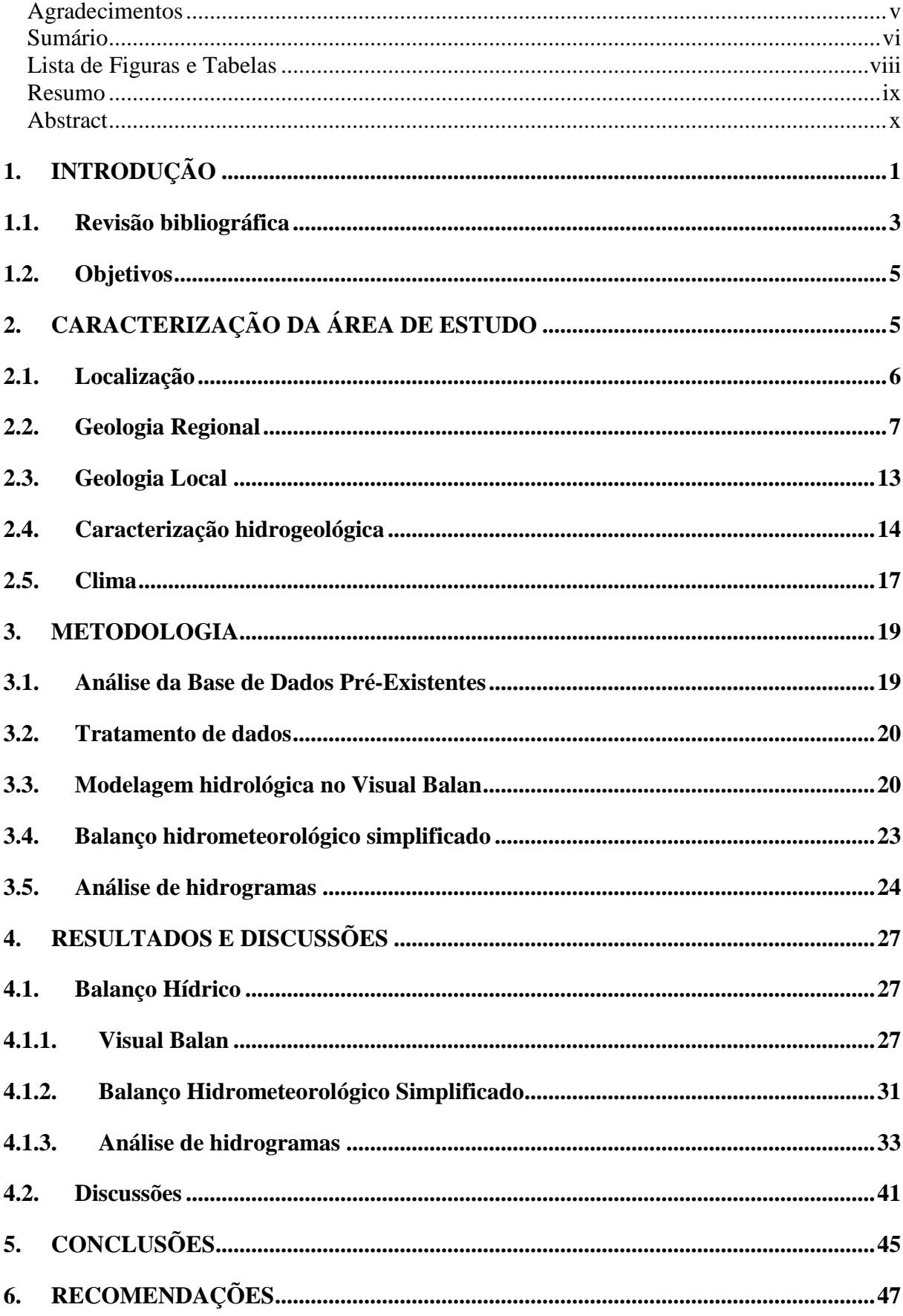

## **Sumário**

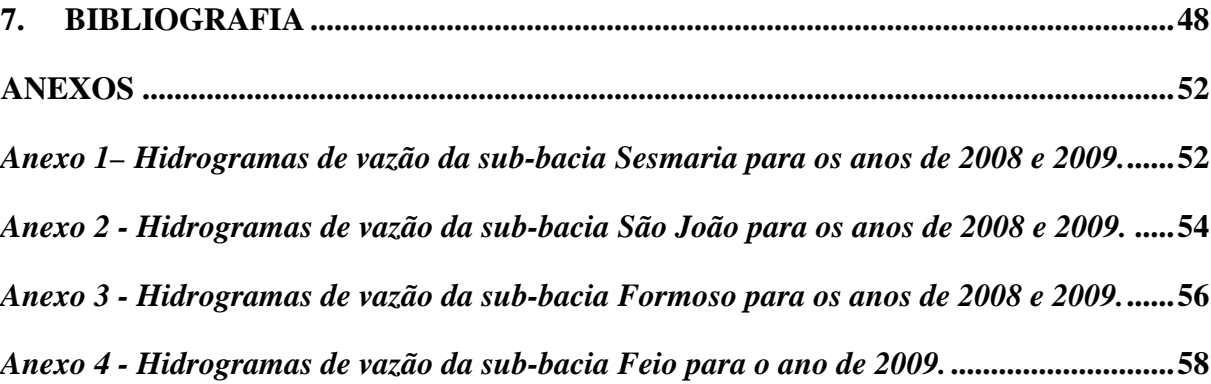

#### **Lista de Figuras e Tabelas**

#### <span id="page-8-0"></span>**Figuras:**

*Figura 1 - [Ciclo Hidrológico e representação das diferentes formas de transporte.](#page-13-0)  [\(fonte:http://aguafontedevida.files.wordpress.com/2008/04/ciclo-da-agua11.jpg\)](#page-13-0)*...................2 *Figura 2- Mapas de Localização da Área de Estudo.*................................................................7 *Figura 3- [Mapa tectônico do sudeste brasileiro modificado de Heilbron et al. \(2004\), com as](#page-20-0)  [principais unidades do setor central do Sistema Orogênico Mantiqueira. Legenda: 1\) Bacia](#page-20-0)  [do Paraná e riftes/sedimentos cenozoicos; 2\) rochas alcalinas do Neocretáceo e Paleógeno;](#page-20-0)  [Orógeno Brasília: 3\) nappes inferiores, 4\) nappes superiores; Cráton do São Francisco](#page-20-0)  [\(CSF\): 5\) embasamento, 6\) Supergrupo São Francisco, 7\) metassedimentos do Domínio](#page-20-0)  [Autóctone; Orógeno Ribeira: 8 e 9\) Terreno Ocidental \(Domínios Andrelândia e Juiz de](#page-20-0)  [Fora\), 10\) Terreno \(ou Klippe\) Paraíba do Sul, 11\) Terreno Oriental incluindo 12\) arco](#page-20-0)  [magmático Rio Negro, 13\) Terreno Cabo Frio, 14\) Terreno Embu; 15\) Orógeno Apiaí](#page-20-0)  (Terreno São Roque). LTC – Limite Tectônico Central.*[............................................................9](#page-20-0) *Figura 4 - [Seção tectônica AB transversal ao segmento central da Faixa Ribeira \(modificado](#page-20-1)  [de Heilbron et al., 2004\). Traço do perfil e legenda vide mapa acima, sendo que 8a, 9a, 10a,](#page-20-1)  [11a, b, c e 13a correspondem às sequências metassedimentares, enquanto 8b, 9b, 10b e 13b](#page-20-1)  [ao embasamento dos respectivos terrenos. 11a –](#page-20-1) Domínio Cambuci (C), 11b – Domínio Italva (IT), 11c – Domínio Costeiro (CO), 12a – [Arco Magmático Rio Negro e 12b –](#page-20-1) granitos colisionais.*[..................................................................................................................................9](#page-20-1) *Figura 5 - [Perfil geológico transversal \(sem escala\) mostrando as áreas elevadas pelo](#page-22-0)  [falhamento e as depressões em forma de hemi-graben \(ASMUS & FERRARI, 1978\).](#page-22-0)* ...........11 *Figura 6 - [Esboço tectônico da evolução do Rift Continental do Sudeste do Brasil modificado](#page-23-0)  de Riccomini (1989).*[.................................................................................................................12](#page-23-0) *Figura 7 – [Mapa regional litológico adaptado da folha SF.23\\_lito \(CPRM\) extraído do](#page-25-1)  Geobank em 29/06/2010.*[..........................................................................................................14](#page-25-1) *Figura 8 – Esquema da relação entre o [aquífero fraturado \(em vermelho na imagem\) e o](#page-26-0)  [aquífero livre \(em laranja\). Imagem sem escala adaptada do Mapa de águas subterrâneas de](#page-26-0)  São Paulo (CPRM, 2005)*[.........................................................................................................15](#page-26-0) *Figura 9- Isoietas Totais Anuais [da área traçadas a cada 100 metros a partir dos valores](#page-28-1)  [médios do longo período de 1968 a 1995 da precipitação anual, utilizando 279 estações na](#page-28-1)  [interpolação. Adaptado do Mapa de Isoietas Totais Anuais \(CPRM, 2000\).](#page-28-1)*..........................17 *[Figura 10 -Precipitação média mensal durante 10 anos \(2003-2012\) na estação](#page-29-0)  meteorológica de Resende. Fonte: INMET* [..............................................................................18](#page-29-0) *Figura 11- [Temperatura média mensal durante 10 anos \(2003-2012\) na estação](#page-30-2)  meteorológica de Resende. Fonte: INMET* [..............................................................................19](#page-30-2) *Figura 12 - [Esquema hidrológico adotado palo Visual Balan \(adaptado de SAMPER et al.,](#page-33-0)  1999).*[........................................................................................................................................22](#page-33-0) *Figura 13 – [Hidrograma simples de um episódio de tormenta.](#page-35-1)*...............................................24 *Figura 14 – Separação do hidrograma.*[...................................................................................25](#page-36-0) *Figura 15 – Contribuição de cada escoamento.* [......................................................................26](#page-37-0) *Figura 16 - [Divisão das sub-bacias da bacia hidrográfica Sesmaria.](#page-39-0)* ....................................28 *Figura 17 - [Balanço hídrico da bacia hidrográfica Sesmaria \(valores médios anuais em](#page-41-0)  milímetros).*[...............................................................................................................................30](#page-41-0) *[Figura 18 -Mapa de isoietas totais anuais da bacia hidrográfica Sesmaria.](#page-42-1)*..........................31 *Figura 19 - [Intervalos de tempo com aquisição de dados fluviométricos.](#page-45-0)*...............................34 *Figura 20 - [Cálculo do coeficiente de recessão para o mês de novembro de 2008 no rio](#page-46-0)  Sesmaria.* [..................................................................................................................................35](#page-46-0)

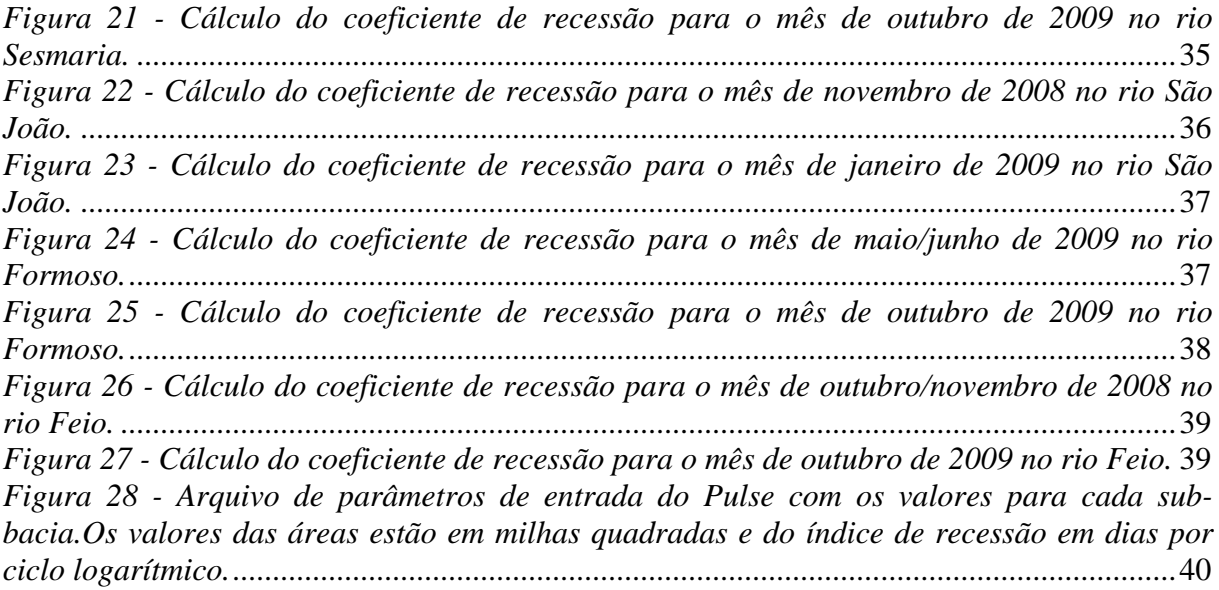

## **Tabelas:**

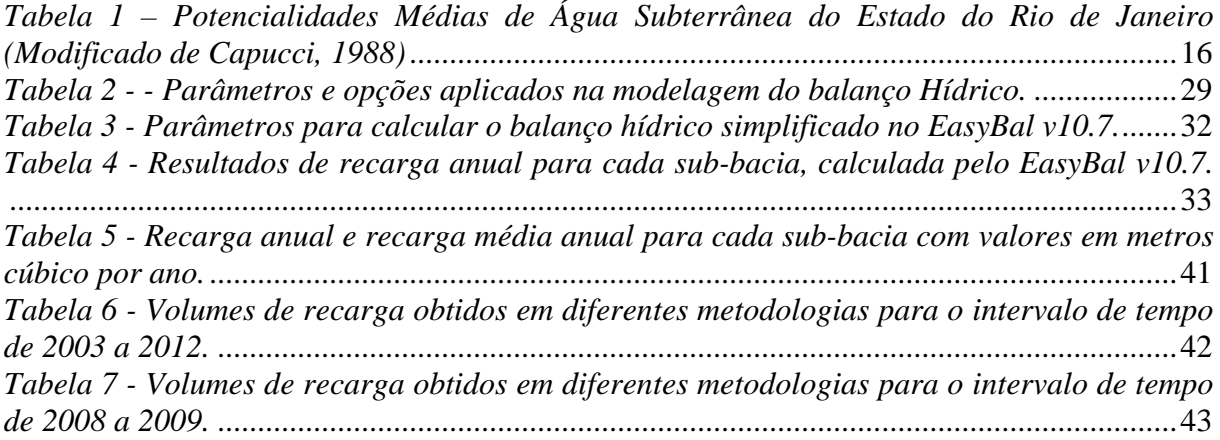

#### **Resumo**

<span id="page-10-0"></span>SANTOS, Hélisson Nascimento dos. **Aspectos Hidrodinâmicos e Balanço Hídrico da Bacia Hidrográfica do Rio Sesmaria – RJ/SP.** Ano. 2014. Trabalho Final de Curso (Geologia) – Departamento de Geologia, Instituto de Geociências, Universidade Federal do Rio de Janeiro, Rio de Janeiro.

O presente estudo foi realizado na bacia hidrográfica do rio Sesmaria, a sul de Resende, Rio de Janeiro. Esta bacia fica encaixada no vale do rio Paraíba do Sul, com a Serra do Mar na cabeceira das drenagens. É uma região agrícola, onde, além do uso de águas superficiais, pequenas propriedades se abastecem de água do aquífero livre e as indústrias se abastecem do aquífero fraturado. A utilização deste recurso hídrico sem controle é um dos maiores problemas, porque a falta de conhecimento da recarga do aquífero pode levar a um bombeamento excessivo, acarretando ao rebaixamento do fluxo de base dos rios principais, afetando a vegetação e os poços rasos no aquífero livre, que fornece água para a população local.

O trabalho tem como objetivo apresentar as características hidrodinâmicas dos aquíferos livre e fraturado da área de estudo, por meio da análise de hidrogramas de vazão, processamento de dados meteorológicos e de outros dados de trabalhos realizados na área, dispostos na literatura, além de estimar o balanço hídrico com com o auxílio de ferramentas matemáticas como o código Visual Balan v.2.0, a planilha *EasyBal* e o programa Pulse. A recarga calculada dos três métodos foi comparada, assim como os hidrogramas gerados.

A interpolação de dados de chuva das estações pluviométricas foi necessária para interpretar a distribuição de chuvas na área a partir do mapa de isoietas e completar os dados que faltavam para o balanço hídrico da série de 10 anos (2003 a 2012). Os dados de vazão, precipitação, temperatura e evapotranspiração foram adaptados para cada metodologia. Com base nos parâmetros estimados para os aquíferos foi calculada a recarga variando de 7,6% a 31% da precipitação, com um valor médio de cerca de 19%.

Palavras-chave: Hidrodinâmica; Balanço Hídrico; Análise de Hidrograma; Bacia Hidrográfica do rio Sesmaria.

#### **Abstract**

<span id="page-11-0"></span>SANTOS, Hélisson Nascimento dos.**Hydrodynamic aspects and Water Budgetin Sesmaria River Watershed – RJ/SP.**. Ano. 2014. Trabalho Final de Curso (Geologia) – Departamento de Geologia, Instituto de Geociências, Universidade Federal do Rio de Janeiro, Rio de Janeiro.

This study was conducted in the watershed of Sesmaria River, south of Resende city, in Rio de Janeiro State. The basin lies in the valley of Paraíba do Sul river, with the Serra do Mar range at the head of the drainage basin. It is an agricultural region where, in addition to the surface water supply, small farms use the unconfined aquifer water, and the industries use water from the deep fractured aquifer. The use of this water resource without control is a major problem, since the lack of knowledge of the aquifer recharge can lead to overpumping, lowering the base flow of the main rivers, affecting vegetation and shallow wells that provide water for the local population from the unconfined aquifer.

The work aims to present the hydrodynamic characteristics of the unconfined and fractured aquifers of the study area, through hydrograph recession analysis, processing meteorological and other data work in the area and also a water balance using mathematical tools such as Visual Balan v.2.0, *EasyBal* and Pulse. The calculated recharge of the three methods was compared, as well as hydrographs generated.

The interpolation of rainfall data from meteorological stations was necessary to interpret the distribution of precipitation in the area from the isohyets map and complete the missing data for the water balance of the 10 years series (2003-2012). The flow data, rainfall, temperature and evapotranspiration were adapted for each method. Based on the estimated parameters recharge was calculated as ranging from 7.6% to 31% of the precipitation, with a 19% recharge rate on average.

Key-Words: Hydrodynamic aspects; Water Budget; Hydrograph Analysis; Sesmaria river basin.

## <span id="page-12-0"></span>**1. INTRODUÇÃO**

O vale do Rio Paraíba do Sul, ao longo da história, passou por contínuas mudanças ambientais ocasionadas pelos diferentes uso e ocupação do solo. A cafeicultura foi uma das atividades, praticada principalmente entre meados do século XVII e final do século XIX, seguida pela atividade pecuária extensiva a qual se espalhou pelo vale até os dias atuais. Consequentemente, a floresta Atlântica foi quase devastada, restando apenas alguns núcleos isolados. Essas mudanças, em particular a cafeicultura, resultaram em alterações no regime hidrológico, que originalmente operava através dos processos de infiltração e armazenamento significativo de água no subsolo (COELHO NETTO, 1985), passando a outro no qual há uma maior relevância dos processos de escoamento superficial, gerando por vezes altas taxas de erosão (DANTAS, 1995). A pecuária instalada ao longo do vale modificou mais uma vez o sistema hidrológico, o que foi ocasionado pelas queimadas e desmatamento, alterando completamente as taxas de evapotranspiração e infiltração no solo.

Para a gestão adequada de recursos hídricos subterrâneos de uma determinada região é fundamental uma estimativa fiável do balanço hídrico. Por conseguinte, é necessária a estimativa das taxas recarga e de descarga e, quando possível, o conhecimento de sua distribuição espacial (CROSBIE *et al.*, 2010).

O ciclo hidrológico relaciona diversos meios para armazenamento de água, seja no solo, nas rochas, na vegetação, nos lagos e riachos, nas nuvens ou no ar. Todos esses elementos interagem, pois a água flui através deles por diversos processos: por precipitação a água sai das nuvens e cai em direção ao solo, onde primeiramente é interceptada pelas copas das árvores e vegetação; desta, ela evapora por transpiração das folhas; secundariamente atinge o solo onde infiltra até o aquífero mais raso. No solo a água segue diversos caminhos, dependendo das características do material e fluxo, poderá migrar para outros aquíferos, rios ou lagos, ser influenciada por um poço de bombeamento e ainda ser usada para a fotossíntese pelas plantas as quais a devolvem novamente ao ar pela transpiração.(Fig.1). Para o ciclo da água funcionar corretamente, ele deve estar em equilíbrio, mas nos casos em que há desvios importantes entre os volumes de recarga e descarga de água, corre-se o risco de os volumes circulantes em determinadas porções do sistema serem insuficientes para a manutenção dos ecossistemas e dos corpos hídricos a ele associados, gerando o assim designado estresse hídrico.

A recarga de um aquífero é definida como um fluxo descendente de água que chega a zona saturada, reabastecendo o aquífero. Conhecer a taxa de recarga e descarga dos aquíferos é essencial para a realização de um balanço hídrico, tão relevante quanto a quantidade de chuva que cai na região ou a evapotranspiração.

Pesquisas visando a compreensão do complexo fenômeno da recarga aos aquíferos têmse tornado frequentes, pois este é de fundamental importância em diferentes áreas da atividade humana, como gestão de recursos hídricos, abastecimento urbano, agricultura, usos industriais etc. Devido à grande importância desse tema, desde meados dos anos 1980, tem sido crescente a publicação de estudos sobre recarga de aquíferos (VRIES & SIMMRES, 2002).

<span id="page-13-0"></span>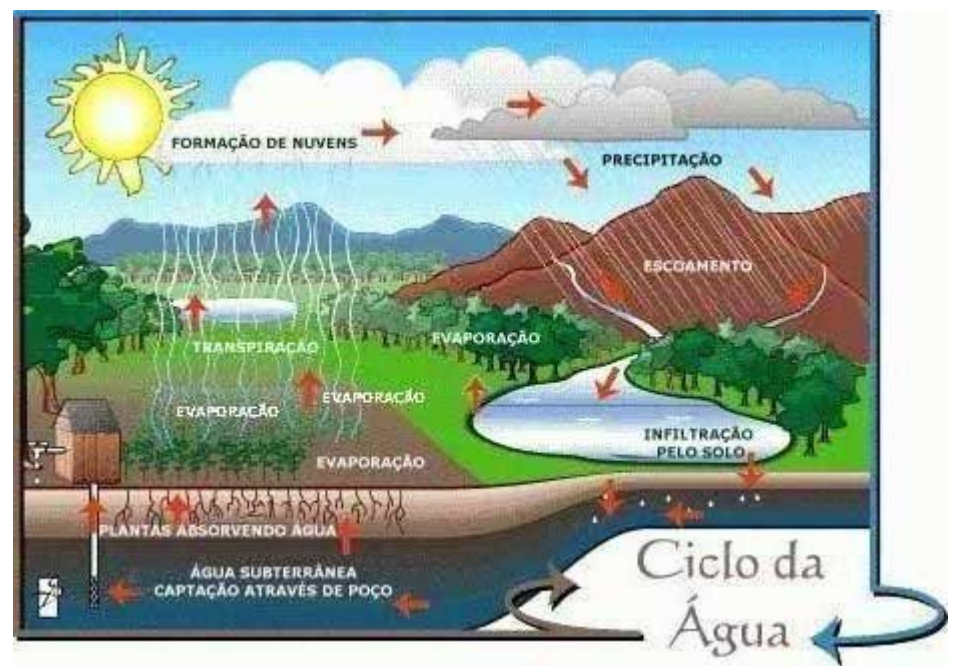

*Figura 1 - Ciclo Hidrológico e representação das diferentes formas de transporte. (fonte:http://aguafontedevida.files.wordpress.com/2008/04/ciclo-da-agua11.jpg)*

O balanço hídrico é uma medida da continuidade do fluxo de água, válido para qualquer intervalo de tempo, podendo ser aplicado a qualquer área, variando desde uma escala local para uma escala regional, ou a partir de qualquer área de drenagem até a Terra como um todo (TODD & MAYS, 2005). Esta metodologia tem sido aplicada para diferentes problemas relacionados a águas subterrâneas.

Neste trabalho, objetivou-se a elaboração do balanço hídrico e estudo de hidrograma de recessão, separação de hidrograma e estudo hidrogeológico em poços e piezômetros locais visando avaliar a capacidade de armazenamento e comportamento hidrogeológico de um vale basicamente assentado sobre materiais cristalinos, com ocupação agroindustrial e de pastagens.

#### <span id="page-14-0"></span>**1.1. Revisão bibliográfica**

Estudos e técnicas para estimativa do balanço hídrico, bem como o desenvolvimento e aplicação de ferramentas matemáticas para esse fim, têm sido elaborados e aperfeiçoados desde o advento da hidrologia moderna, pois são fundamentais na gestão adequada de recursos hídricos. Como exemplos, Castañeda *et al.*(2008), aplicaram o balanço hídrico em uma região árida, para estimar a recarga em três *playa-lakes* em Montenegro, na Espanha. Para isso, o cálculo foi realizado em duas fases: uma no *software BALAN* v10.0, para estimar o volume médio de água nos aquíferos rasos, e outra, aplicada nos *playa-lakes* visando, a partir de medidas de nível e dos fluxos de descarga, estimar a recarga. Raposo *et al.*(2010), na região da Galícia, também na Espanha, buscaram avaliar os impactos hidrogeológicos causados pela escavação de um túnel, aplicando o cálculo do balanço hídrico com o *software Visual Balan* v2.0, e comparando-o com os valores observados no monitoramento dos poços antes e durante a perfuração do túnel. Mollema *et al.* (2012), com o objetivo de uma avaliação

futura na gestão de águas na bacia de Quinto, mar Adriático, Itália, calcularam e compararam o balanço hídrico atual e futuro (2080-2099), este aplicado em dois cenários baseados em modelos de mudanças climáticas. Para calcular o balanço hídrico é necessário medir alguns parâmetros como: precipitação, vazão superficial e subterrânea tanto de entrada como de saída, evapotranspiração e outras possíveis saídas do sistema. A partir dos dados de precipitação e vazão de séries temporais, Ferrari & Karmann (2005) analisaram hidrogramas de nascentes e registros de precipitação pluviométrica com o objetivo de caracterizar os fluxos de aquíferos cársticos de um planalto do Vale do Ribeira (SP).

Sato (2008), em sua dissertação de mestrado, realizou estudos hidrológicos em áreas com eucalipto na bacia do rio Sesmaria no Médio Vale do Rio Paraíba do Sul a fim de caracterizar a relação da interferência dos reflorestamentos de eucalipto com os aquíferos ali presentes. Através do cálculo do balaço hídrico, com pluviômetros dispostos radialmente, estudando a relação da geometria do eucalipto com o ambiente disposto, concluiu que, devido a estrutura da árvore de eucalipto, a disposição dos galhos favorece a convergência dos fluxos para junto do tronco, provocando uma grande injeção pontual de água na base das árvores.

Abdalad (2011), em sua dissertação de mestrado, estudou os parâmetros hidrológicos do balanço hídrico da bacia do Rio Sesmaria com o intuito de comparar balanço hídrico simplificado das sub-bacias e relacionar com o plantio de eucalipto nessas regiões. As diferenças foram inconclusivas para a influência do eucalipto, pois nas diferentes sub-bacias há diferença nas porcentagens de áreas plantadas com eucalipto o que pode sugerir a causa da diferença no cálculo do balanço hídrico simplificado. Porém, comparando com método FAO Penman-Monteith, onde usa valores do coeficiente de cultura para estimar a evapotranspiração real, concluiu que a diferença no balanço hídrico simplificado estaria coerente.

#### <span id="page-16-0"></span>**1.2. Objetivos**

O objetivo deste trabalho é o estudo hidrodinâmico dos aquíferos rasos da Bacia Hidrográfica do Rio Sesmaria, comparando os balanços hídricos dos anos de 2003 a 2012 gerados pelos programas *Visual Balan, EasyBal* e *Pulse*, a partir da introdução de séries de precipitação históricas e artificiais, e análise de hidrogramas de vazão medidos nos rios principais das sub-bacias Sesmaria, São João, Formoso e Feio, para então estimar a recarga média anual da bacia.

Para realizar este objetivo, foram realizadas diversas sequências de ações: obtenção de séries de precipitação histórica do máximo de estações disponíveis na área, séries de vazões dos rios principais; busca de poços de monitoramento dentro da bacia, assim como seus níveis de água; processamento desses dados para confecção da série artificial, gráficos e tabelas; análise de hidrogramas de vazão para calcular o coeficiente de recessão; estimar os parâmetros de entrada dos *softwares* Visual Balan, *EasyBal* e Pulse; e, por fim, comparar o hidrograma de vazão calculado pelos métodos e o medido nos rios, assim como as recargas calculadas pelos diferentes métodos.

## <span id="page-16-1"></span>**2. CARACTERIZAÇÃO DA ÁREA DE ESTUDO**

O médio vale do rio Paraíba do Sul (MVRPS), próximo ao limite dos estados do Rio de Janeiro e São Paulo, é caracterizado por estar inserido na parte do alto da Serra da Bocaina e o domínio de colinas ou "mar de morros". Esta região apresenta grande diversidade de relevo. A Serra do Mar e a Serra da Mantiqueira são os principais domínios encontrados constituídos de rochas cristalinas do Escudo Brasileiro. A Serra do Mar apresenta-se como um paredão abrupto e contínuo, cortando o estado de WSW para ENE desde o limite com o estado de São Paulo até o Norte Fluminense. Suas escarpas, ao sul, emergem diretamente do oceano, afastando-se do litoral, seguindo paralela a costa separa por planícies aluviais. O relevo é bastante acidentado e os níveis altimétricos variam desde o nível do mar até 2000 metros aproximadamente. (GUEDES-BRUNI & LIMA, 1996; MARQUES & MARTINS, 1997)

Entre as escarpas da Serra da Mantiqueira e da Serra do Mar está encaixado o vale do rio Paraíba do Sul em altitudes bem mais baixas quando comparada a linha de cume das duas escarpas. O MVRPS está posicionado quase que equidistante dos maiores centros demográficos do país: São Paulo, Rio de Janeiro e Belo Horizonte (MARQUES & MARTINS, 1997). O Paraíba do Sul é o rio mais relevante da região, correndo de oeste para leste. Seus afluentes da margem esquerda são provenientes da Serra da Mantiqueira e os da margem direita da Serra do Mar (GUEDES-BRUNI & LIMA, 1996).

#### <span id="page-17-0"></span>**2.1. Localização**

A área de estudo está localizada no médio vale do rio Paraíba do Sul próximo ao paralelo 23<sup>°</sup> S, na bacia hidrográfica do Rio Sesmaria, sendo este um afluente disposto quase perpendicularmente ao curso do rio Paraíba do Sul, com  $149 \text{ km}^2$  de área, com as cabeceiras de drenagem situadas na escarpa da Serra do Mar. A bacia é interceptada pela divisa dos estados do Rio de Janeiro e São Paulo, abrangendo os municípios de São José do Barreiro (Estado de São Paulo) e Resende (Estado do Rio de Janeiro) (Fig. 2).

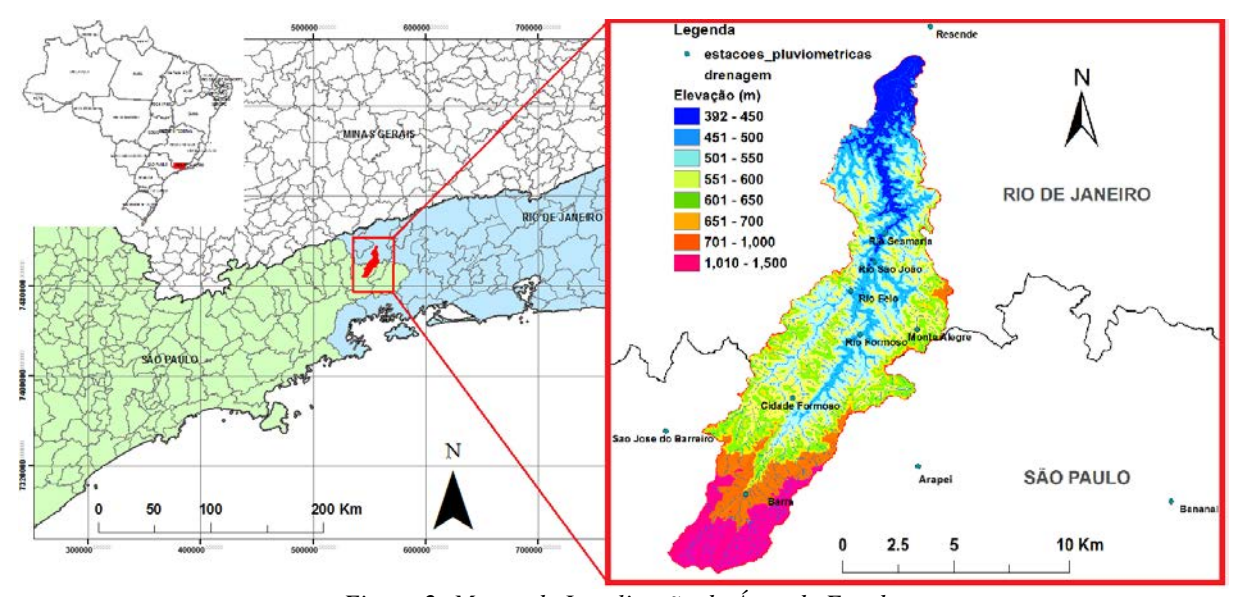

*Figura 2- Mapas de Localização da Área de Estudo.*

O principal acesso para esta localidade a partir da cidade do Rio de Janeiro se dá pela rodovia Presidente Dutra (BR-116).

#### <span id="page-18-0"></span>**2.2. Geologia Regional**

A área de estudo está localizada no médio vale do rio Paraíba do Sul sobre a Plataforma Sul-Americana, na porção central da Faixa móvel Ribeira, sobre a margem meridional do cráton São Francisco. (Fig. 3) A Faixa Ribeira está inserida no Sistema Orogênico Mantiqueira formado durante a Orogênese Brasiliana, entre o Neoproterozóico e o Ordoviciano. Esta faixa foi formada por sucessivas colisões, durante o Brasiliano, registrados no sul-sudeste brasileiro (HEILBRON *et al.*, 2004).

Heilbron *et al.* (2000, 2004) compartimentaram o segmento central da Faixa Ribeira em cinco unidades tectônicas principais: Terrenos Ocidental, Oriental, Paraíba do Sul, Embu e Cabo Frio. (Fig 3) Todos os terrenos são limitados por empurrões ou zonas de cisalhamento oblíquas de alto ângulo transpressivas, destacando-se a complexa zona de sutura dobrada da Faixa Ribeira denominada de LTC – Limite Tectônico Central (ou CTB –Central Tectonic

Boundary), que limita os Terrenos Ocidental e Oriental (ALMEIDA *et al.*, 1998; HEILBRON *et al.*, 2000), conforme se vê na figura 4.

O Terreno Ocidental representa a margem retrabalhada da paleoplaca São Francisco, sendo subdividido em dois domínios estruturais denominados de Andrelândia e Juiz de Fora, que são escamas de empurrão imbricadas para NNW, em direção à área cratônica. Os outros terrenos tectonoestratigráficos estão associados às outras placas ou têm sua origem ainda não determinada. O Terreno ou Klippe Paraíba do Sul constitui outra escama de empurrão que recobre o Terreno Ocidental. O Terreno Oriental abrange o arco magmático cordilheriano gerado na etapa pré-colisional, podendo ser subdividido em três domínios estruturais: Domínios Costeiro, Cambuci e Italva. Os Terrenos Ocidental, Paraíba do Sul, Embu e oriental estão relacionados a um primeiro estágio colisional a 580 Ma. Já o Terreno Cabo Frio, situado na região costeira do Estado do Rio de Janeiro, só foi colado aos demais numa colisão tardia no Cambriano a 520 Ma (TROUW *et al.*, 2000; HEILBRON *et al.*, 2004; SCHMITT *et al.*, 2004). O Terreno Embu possui um posicionamento tectônico ainda indefinido, mas como a Klippe Paraíba do Sul recobre em parte o Terreno Ocidental, podendo ambos ter uma origem relacionada ao Terreno Oriental.

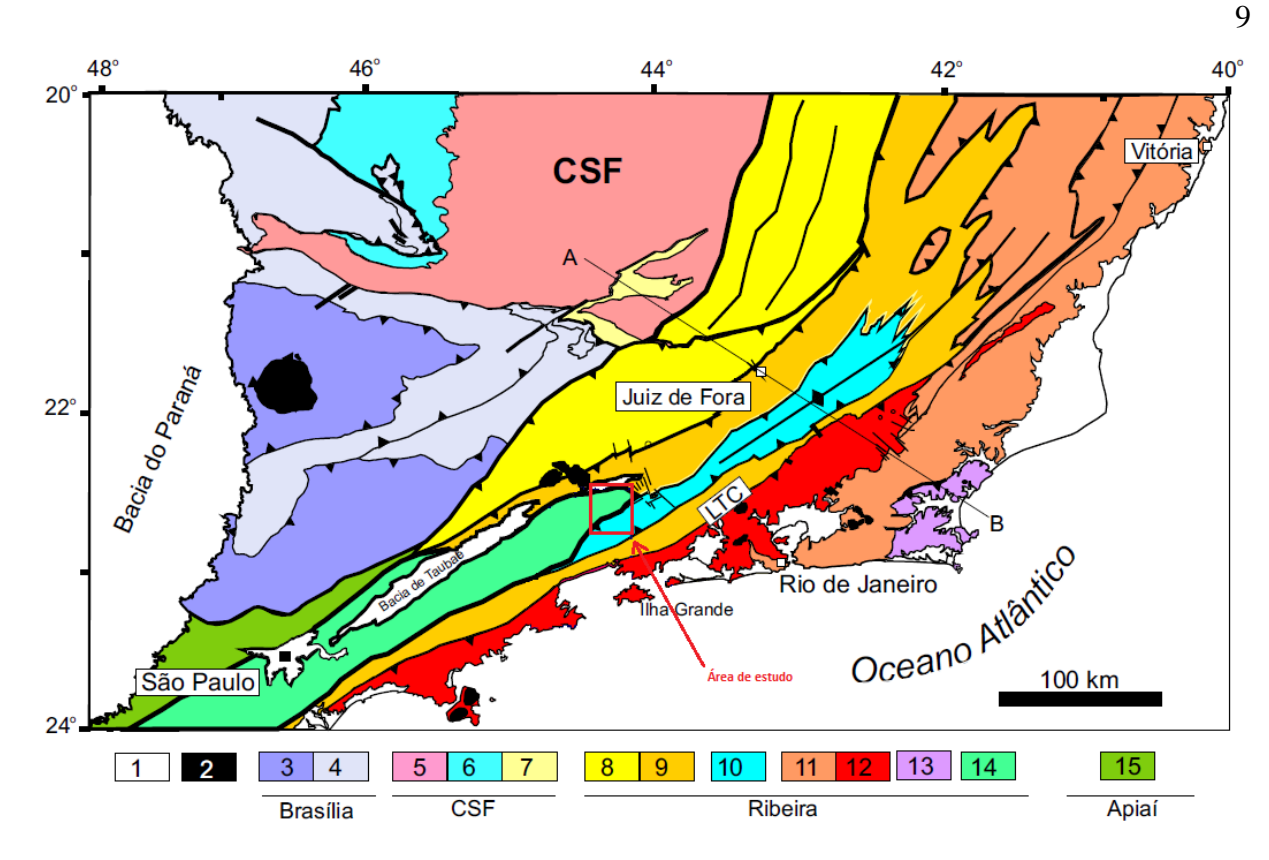

<span id="page-20-0"></span>*Figura 3- Mapa tectônico do sudeste brasileiro modificado de Heilbron et al. (2004), com as principais unidades do setor central do Sistema Orogênico Mantiqueira. Legenda: 1) Bacia do Paraná e riftes/sedimentos cenozoicos; 2) rochas alcalinas do Neocretáceo e Paleógeno; Orógeno Brasília: 3) nappes inferiores, 4) nappes superiores; Cráton do São Francisco (CSF): 5) embasamento, 6) Supergrupo São Francisco, 7) metassedimentos do Domínio Autóctone; Orógeno Ribeira: 8 e 9) Terreno Ocidental (Domínios Andrelândia e Juiz de Fora), 10) Terreno (ou Klippe) Paraíba do Sul, 11) Terreno Oriental incluindo 12) arco magmático Rio Negro, 13) Terreno Cabo Frio, 14) Terreno Embu; 15) Orógeno Apiaí (Terreno São Roque). LTC – Limite* 

*Tectônico Central.*

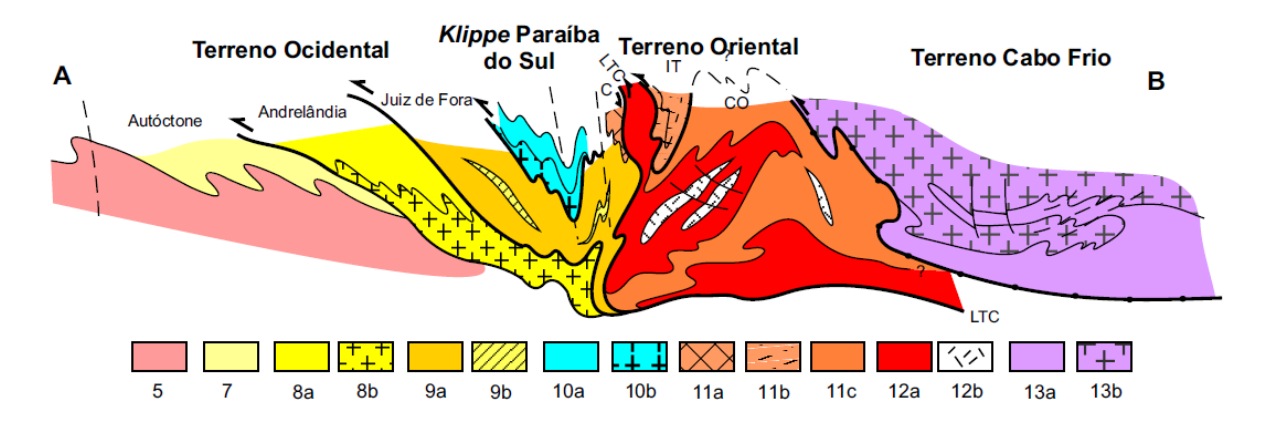

<span id="page-20-1"></span>*Figura 4 - Seção tectônica AB transversal ao segmento central da Faixa Ribeira (modificado de Heilbron et al., 2004). Traço do perfil e legenda vide mapa acima, sendo que 8a, 9a, 10a, 11a, b, c e 13a correspondem às sequências metassedimentares, enquanto 8b, 9b, 10b e 13b ao embasamento dos respectivos terrenos. 11a – Domínio Cambuci (C), 11b – Domínio Italva (IT), 11c – Domínio Costeiro (CO), 12a – Arco Magmático Rio Negro e 12b – granitos colisionais.*

De acordo com Asmus e Ferrari (1978), teria ocorrido no Paleógeno uma reativação tectônica de zonas de fraqueza pré-cambrianas, em decorrência do soerguimento da área

continental adjacente à Bacia de Santos, em resposta à subsidência da área oceânica, devido ao processo de compensação isostática. Este processo teria originado as serras do Mar e da Mantiqueira e produzido um grande volume de sedimentos detríticos, além de manifestações de vulcanismo alcalino, próximo a bacia de Resende.

A bacia de Resende é classificada como bacia tafrogênica inserida no contexto geológico regional do Rift Continental do Sudeste do Brasil (RCSB) que corresponde a um sistema de rifts com serras e bacias de orientação ENE-WSW, sobre a Faixa Ribeira (porção central do RCSB) que é constituída por gnaisses, migmatitos e rochas metamórficas de baixo a médio grau de idades arqueanas a neoproterozóicas. (RICCOMINI *et al.*, 2004)

A formação do RCSB está diretamente relacionada com a ruptura continental e abertura do Atlântico Sul, ocorrida entre os períodos neojurássico e o eocretáceo, através de um evento termal no manto superior que resultou na reativação de antigas falhas de idade brasiliana (HASUI *et al.*, 1977).

Asmus & Ferrari (1978) propuseram um modelo de evolução da margem continental do Sudeste do Brasil associado à geração de uma estrutura dômica durante a fase preliminar de abertura do oceano Atlântico, entre o Permiano e o Triássico. Os processos de afinamento da crosta relacionados à distensão e a acumulação de sedimentos durante a evolução da margem continental teriam determinado um desequilíbrio isostático entre as áreas continental e oceânica. Como resultado dos movimentos verticais da crosta (soerguimento e subsidência) foram geradas falhas normais, principalmente ao longo de foliação e de falhamentos de idade brasiliana. Esses movimentos deram origem a blocos basculados, cujo arranjo se configurou como cristas e depressões intermediárias, constituindo o que se chama de hemi-graben (Fig.5).

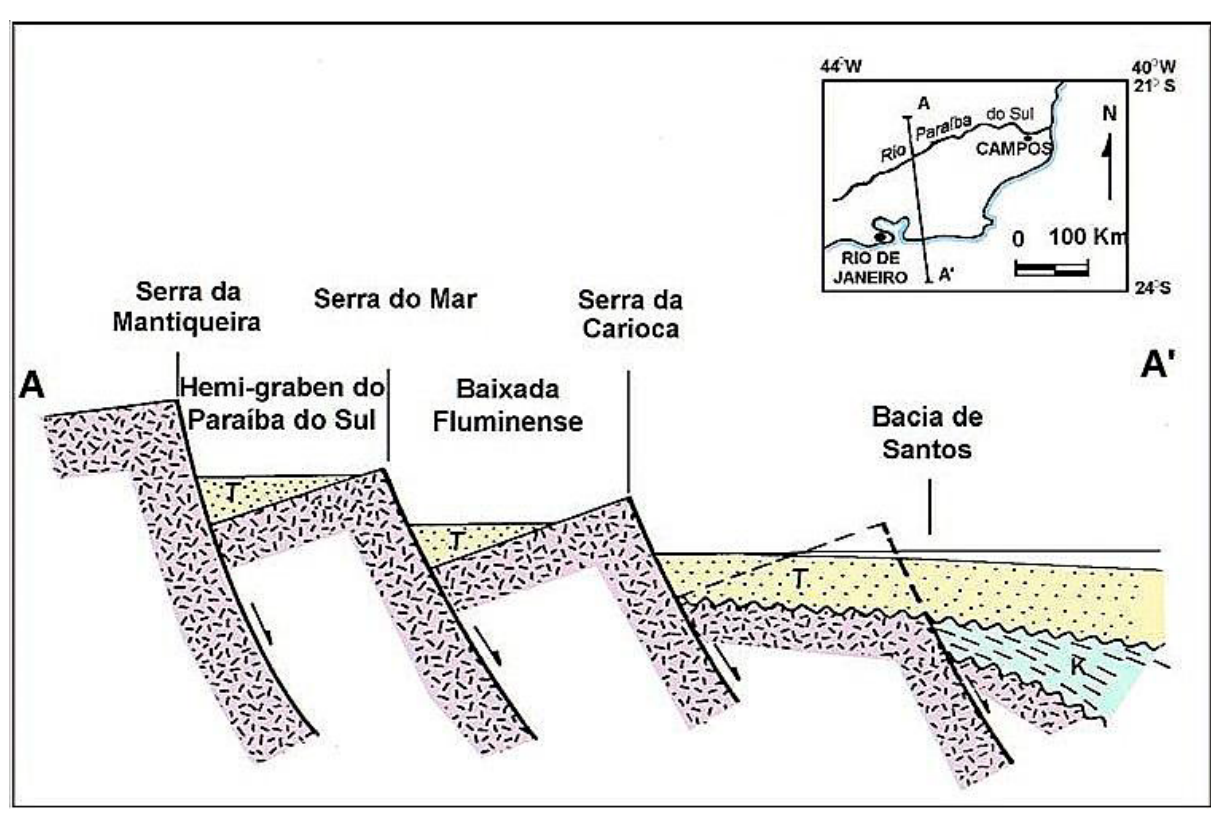

<span id="page-22-0"></span>*Figura 5 - Perfil geológico transversal (sem escala) mostrando as áreas elevadas pelo falhamento e as depressões em forma de hemi-graben (ASMUS & FERRARI, 1978).*

Na sequência de eventos sin- e pós-tectônicos que modificaram a bacia de Resende, no âmbito do RCSB (IPT, 1983; RICCOMINI *et al.*,1987; RICCOMINI, 1989) foram reconhecidas quatro fases tectônicas relacionadas aos esforços distensivos e compressivos exercidos sobre a placa sul-americana durante o Cenozóico (Fig. 6):

1) extensão segundo NNW-SSE, durante o Eoceno-Oligoceno, manifestada ao longo dos sistemas de falhas ENE e E-W, relacionada ao basculamento termodinâmico da bacia de Santos;

2) transcorrência sinistral com binário E-W, no Neógeno, gerando compressão local segundo NE-SW, formando as soleiras que limitam as bacias de São Paulo, Taubaté e Resende;

3) estabilidade tectônica durante o Pleistoceno, com sedimentação colúvio-aluvial, seguida de tectônica transcorrente com binário dextral E-W e nova compressão segundo NW-SE (Pleistoceno médio), gerando a soleira de Floriano;

4) nova extensão segundo NW-SE, gerando falhas normais NNE-SSW, durante o Holoceno. Onde foram reconhecidas três fases de movimentações neotectônicas na região entre Cruzeiro/SP e Itatiaia/RJ, ou seja, na soleira de Queluz e no setor oeste da bacia de Resende. A movimentação mais antiga estaria relacionada a esforços compressivos pleistocênicos orientados segundo NW-SE, associados a um binário transcorrente de direção E-W, que afeta colúvios e linhas de seixos. Posteriormente, uma mudança de regime foi assinalada durante o Holoceno, passando os esforços a extensionais, com direção E-W (WNW-ESE). Esta fase é responsável pela geração de grábens de direção N-S. Finalmente, famílias de juntas conjugadas de direções ENE e WNW, seccionando depósitos coluviais e aluviais, registram nova mudança no regime de esforços durante o Holoceno, agora compressivos, de direção E-W (SALVADOR, 1994; SALVADOR & RICCOMINI, 1995).

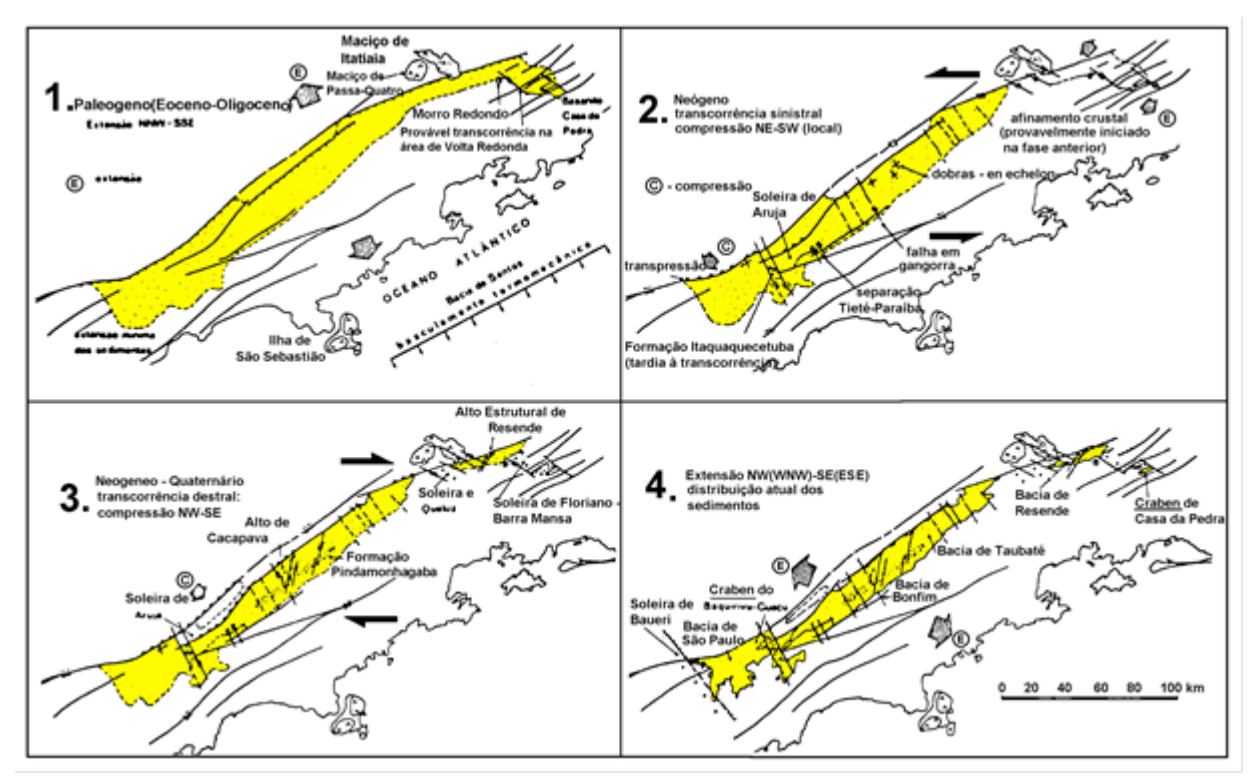

<span id="page-23-0"></span>*Figura 6 - Esboço tectônico da evolução do Rift Continental do Sudeste do Brasil modificado de Riccomini (1989).*

#### <span id="page-24-0"></span>**2.3. Geologia Local**

A bacia de Resende estende-se por 47 km, com seu eixo na posição N75°E, sendo alongada no sentido ENE-WSW. A depressão possui largura média de 4,5 km, sendo a máxima de 7,3 km a oeste da cidade de Resende e a mínima de 1,2 km a oeste da cidade de Itatiaia. Sua superfície é de cerca de 240 km² e a espessura estimada do pacote sedimentar chega a até 550m (RAMOS, 2003).

No extremo sul da bacia, os terraços de inundação e os depósitos sedimentares da margem do rio Paraíba do Sul, disposto sob a cidade de Resende, são compostos de depósitos de areia, argila e cascalho pleistocênicos, além de arenito, conglomerado, diamictito e lamito à medida que se afasta da atual margem sul do rio. (Fig. 7)

Na porção central da área de estudo, abaixo do perfil de alteração ou pedogenético que pode variar algumas dezenas de metros, granitos e granitoides cortam a bacia de NE a SW das áreas mais baixas (550 metros) até às escarpas da Serra do Mar (1000 a 1500 metros). Entre os corpos intrusivos, o embasamento é composto por gnaisse milonítico, biotita gnaisse, granada gnaisse, paragnaisse, metamarga e mica xisto com *trends* estruturais NE/SW e recobre a maior parte da bacia.

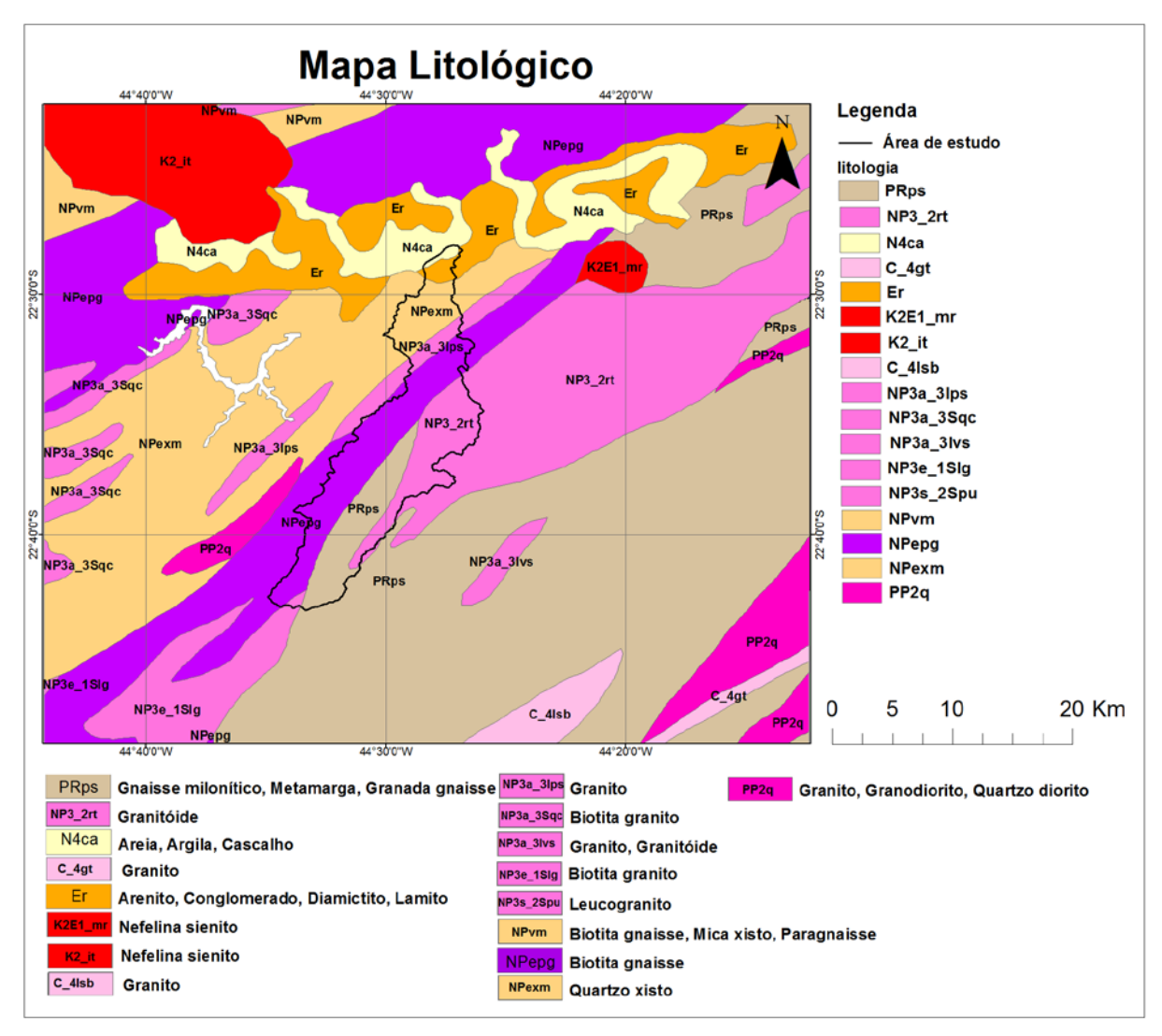

<span id="page-25-1"></span>*Figura 7 – Mapa regional litológico adaptado da folha SF.23\_lito (CPRM) extraído do Geobank em 29/06/2010.*

#### <span id="page-25-0"></span>**2.4. Caracterização hidrogeológica**

Com 149  $km^2$ , a Bacia do Rio Sesmaria é composta por dois tipos de sistemas aquíferos: cristalino fraturado semiconfinado, geralmente capeado com pequenas coberturas de materiais porosos com caráter livre, correspondendo 95% da área; e aquíferos sedimentares intergranulares da bacia de Resende, que ocupam somente 5%. A maior parte da captação de água é obtida pelo aquífero livre, sobreposto ao aquífero fraturado.

Do sul da área de estudo até as imediações da cidade de Resende o substrato é composto por solo residual, colúvio e em pequenas porções aluvião. Já na cidade de Resende, a norte da área, o solo é composto por sedimentos da bacia de Resende.

Na porção sul, onde predominam rochas cristalinas, na zona superficial do solo são formados aquíferos livres que são compostos por solo residual (manto de intemperismo/ manto de alteração) ou colúvio, com espessura muito variável, porém não costuma ultrapassar 50 metros. Já no embasamento cristalino, os aquíferos fraturados podem atingir centenas de metros de profundidade e estão diretamente conectados aos aquíferos livres, mantendo uma relação de recarga em diferentes níveis. (Fig. 8)

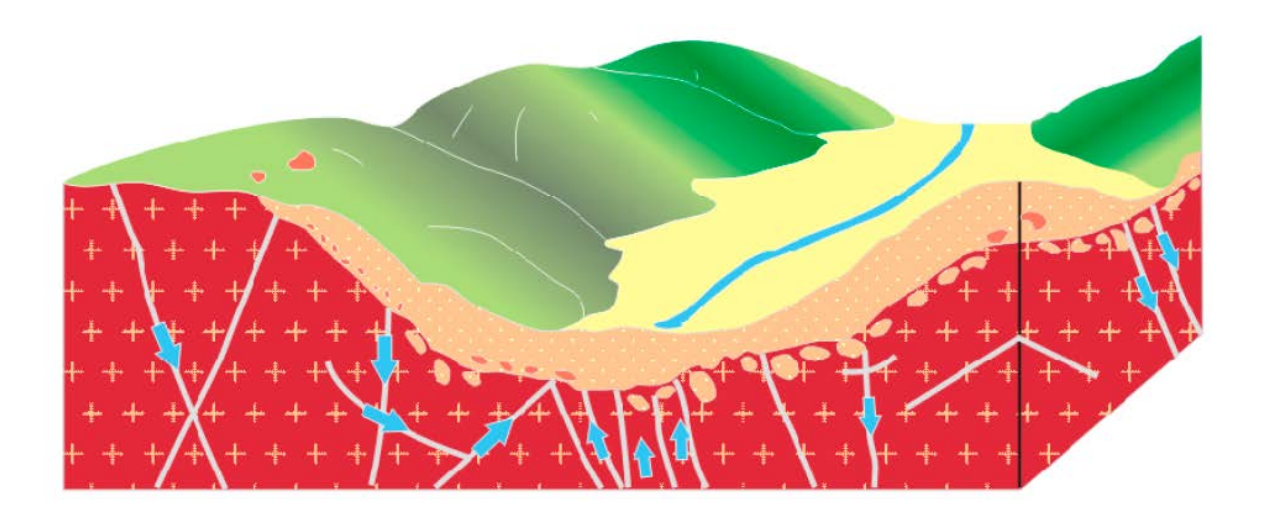

*Figura 8 – Esquema da relação entre o aquífero fraturado (em vermelho na imagem) e o aquífero livre (em laranja). Imagem sem escala adaptada do Mapa de águas subterrâneas de São Paulo (CPRM, 2005)*

<span id="page-26-0"></span>Os aquíferos fraturados são pouco estudados devido ao difícil acesso e custo, uma vez que para atingi-los, muitas vezes, é necessário perfurar poços de centenas de metros, gerando grande dispêndio. Contudo, próximo a bacia de Resende, foram classificados no Gráben do Paraíba do Sul e Faixa Tectônica do Noroeste Fluminense regiões de aquífero fraturado, que por suas características tectônicas, apresentam uma produtividade excepcional para esse tipo de aquífero (MARTINS *et al.*, 2006).

Na porção norte da área, onde afloram rochas sedimentares da bacia de Resende, predominam aquíferos intergranulares, os quais são de extrema importância para a população local, uma vez que suas águas são utilizadas para prover necessidades industriais de diversas fábricas instaladas nessa região, que é considerada um grande polo industrial fluminense. Essa região foi alvo do Projeto MODESTHI (Modelagem Estratigráfica de Reservatórios Terrígenos: Aplicação à Avaliação do Potencial Hídrico da Bacia de Resende), executado pelo Departamento de Geologia da UFRJ, com parcerias da CPRM e do Observatório Nacional, que identificou as formações terciárias Resende e Floriano, constituídas por intercalações de camadas arenosas e argilosas, como os melhores aquíferos da bacia, reunindo-as em um único aquífero, denominado Multicamadas (MARTINS *et al.*, 2006).

Comparando os tipos de aquíferos na área de estudo, podemos observar que não há grandes diferenças nas vazões específicas esperadas para ambos os aquíferos (Tabela 1), apesar disso é de conhecimento geral hidrogeológico que aquíferos porosos ou intergranulares têm características hidrodinâmicas melhores com transmissividade e constante hidráulica de valor mais elevado do que os aquíferos fraturados.

<span id="page-27-0"></span>*Tabela 1 – Potencialidades Médias de Água Subterrânea do Estado do Rio de Janeiro (Modificado de Capucci, 1988)*

| Vazões específicas | <b>Aquíferos</b>  | Tipo de aquífero      | <b>Província</b> |
|--------------------|-------------------|-----------------------|------------------|
| (m3/h/m)           |                   |                       | Hidrogeológica   |
|                    | Multicamadas      | Poroso, semiconfinado | Bacia de Resende |
| 0,5 < q < 3        |                   | a livre               | Resende          |
|                    | Gráben do Paraíba | Fissural, livre,      |                  |
|                    |                   | localmente confinado. |                  |

## <span id="page-28-0"></span>**2.5. Clima**

De acordo com os padrões de Köppen, o atual tipo climático é continental do tipo Aw, mesotérmico e com invernos secos e verões chuvosos. Em geral, um clima tropical ou até tropical de altitude.

Próximo ao vale do rio Paraíba do Sul, o clima é menos úmido, com índices pluviométricos totais anuais em torno de 1100 e 1300 mm/ano. Porém, à medida que esses terrenos se aproximam do reverso da Serra do Mar e ou dos alinhamentos serranos da Serra da Mantiqueira, o clima torna-se mais úmido, com totais anuais entre 1200 e 1800mm/ano (Fig.9).

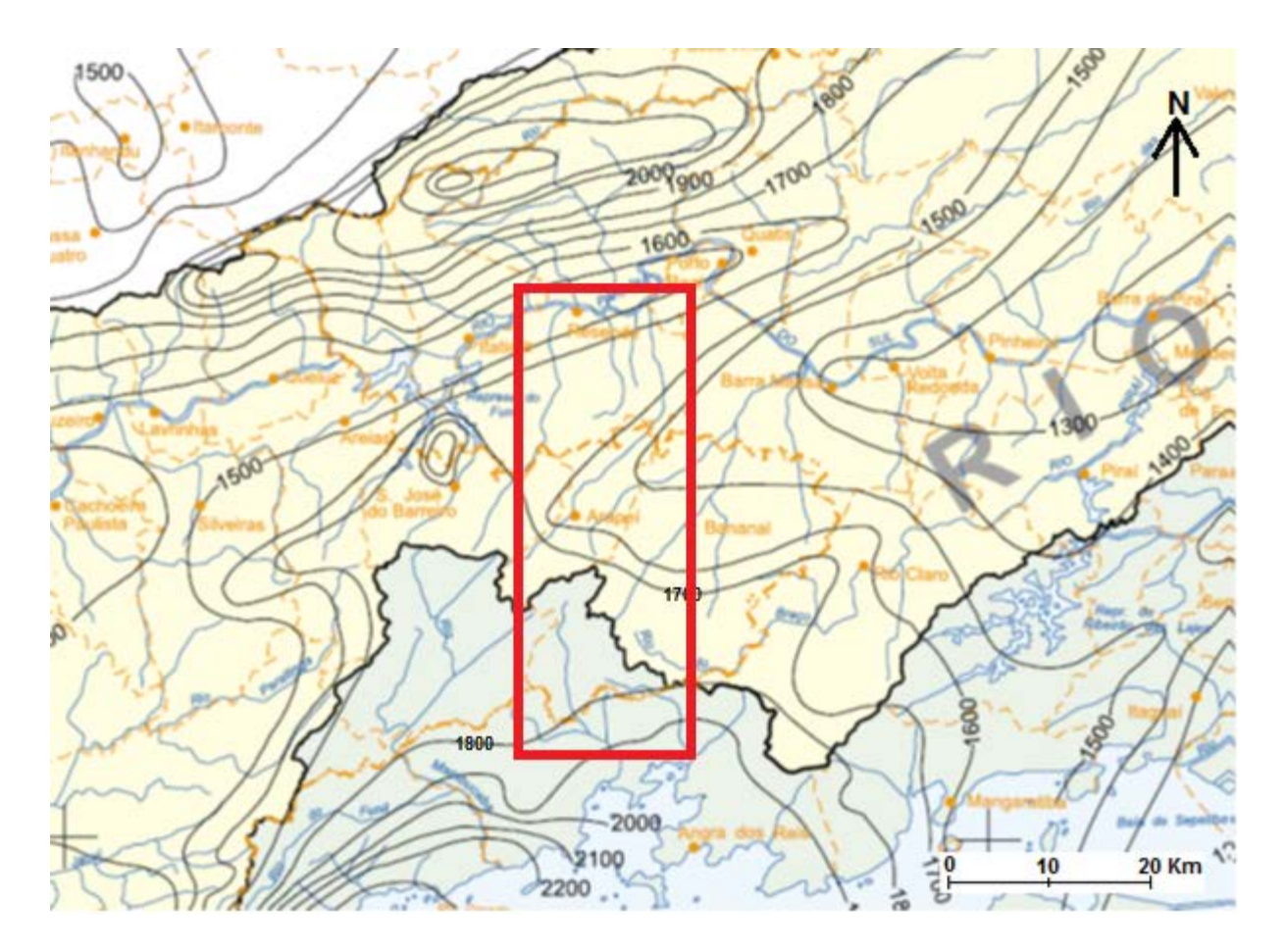

<span id="page-28-1"></span>*Figura 9- Isoietas Totais Anuais da área traçadas a cada 100 metros a partir dos valores médios do longo período de 1968 a 1995 da precipitação anual, utilizando 279 estações na interpolação. Adaptado do Mapa de Isoietas Totais Anuais (CPRM, 2000).*

As normais pluviométricas da estação meteorológica de Resende indicam um período chuvoso entre outubro e março (sendo janeiro o mês com chuvas mais intensas) (ver a Fig. 10). O período de abril a setembro corresponde aos meses mais secos. Vale ressaltar que o mês mais quente do ano é fevereiro, e as temperaturas mais baixas ocorrem em julho. As temperaturas médias entre outubro e março variam entre 23° e 26°C. Durante o período de abril a setembro, são menos elevadas (entre 18° e 23°C). (Fig.11) Quanto aos ventos, predominam os de E e W, sendo induzidos pelas Serras do Mar e da Mantiqueira, pois o vale do rio Paraíba do Sul funciona como um "canalizador" dos ventos.

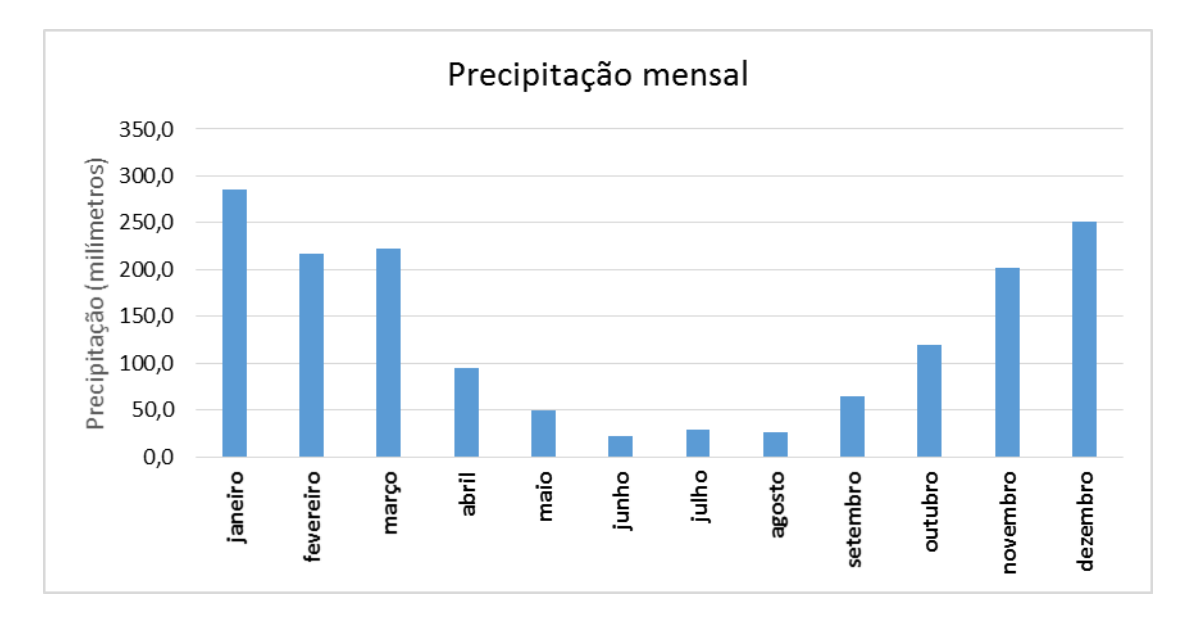

<span id="page-29-0"></span>*Figura 10 -Precipitação média mensal durante 10 anos (2003-2012) na estação meteorológica de Resende. Fonte: INMET*

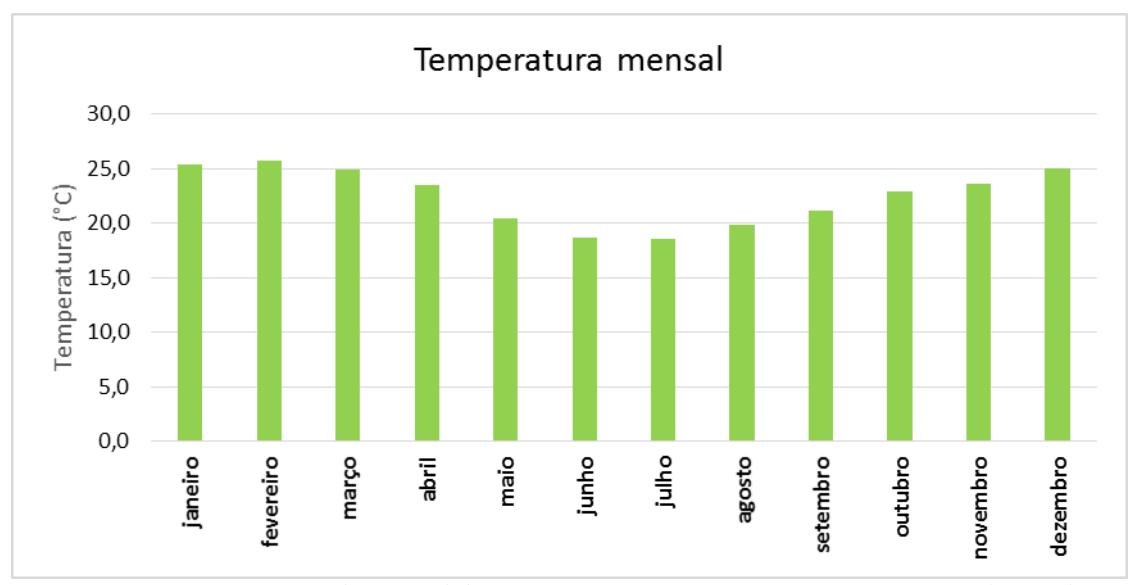

<span id="page-30-2"></span>*Figura 11- Temperatura média mensal durante 10 anos (2003-2012) na estação meteorológica de Resende. Fonte: INMET*

### <span id="page-30-0"></span>**3. METODOLOGIA**

A metodologia empregada neste trabalho pode ser dividida em: 1) levantamento e análise da base de dados cartográfica, hidrográfica, geológica e séries de históricas de precipitação, vazão, evapotranspiração e temperatura pré-existentes da área; 2) tratamento dos dados no Excel; 3), elaboração de tabelas, mapas e gráficos; 4) comparação e análise dos dados obtidos, através de análise de hidrograma e balanço hídrico.

#### <span id="page-30-1"></span>**3.1. Análise da Base de Dados Pré-Existentes**

A base de dados pré-existente é composta por trabalhos anteriormente realizados pelo Laboratório de Geo-hidroecologia – GEOHECO, no âmbito dos projetos Projeto RIO (CPRM) e MODESTHI (FINEP e FAPERJ), além de documentos, mapas (geológicos e topográficos) e perfis realizados em pesquisas de outros órgãos governamentais (ex. INMET, ANA), acessados pela internet e trabalhos armazenados no laboratório de hidrogeologia.

### <span id="page-31-0"></span>**3.2. Tratamento de dados**

Os dados de séries históricas de precipitação, vazão, evapotranspiração e temperatura obtidos dos órgãos governamentais (INMET, ANA) através da internet vêm no formato .txt, o qual deve ser transformado para o formato .xls (planilha de Excel do pacote Office). Em seguida são tratados de maneira a ficarem organizados com linhas e colunas, além de serem formatados para as condições de entrada do *software* ArcGIS, Visual Balan, *EasyBal* e Pulse.

O *software* ArcGIS, desenvolvido pela Environmental Systems Research Institute (ESRI) tem como objetivo analisar dados no ambiente SIG (Sistema de Informações Geográficas). E algumas das funções deste poderoso *software*: criar, editar e visualizar mapas georreferenciados; filtrar, buscar e gerenciar dados geográficos a partir de um banco de dados associado.

#### <span id="page-31-1"></span>**3.3. Modelagem hidrológica no Visual Balan**

Como já comentado, durante o trabalho foi realizado o Balanço Hídrico do aquífero livre da Bacia do rio Sesmaria (Equações 1, 2 e 3). Esta metodologia obedece ao princípio da conservação das massas, em que as diferenças entre as entradas (E) e saídas (S) em um aquífero são iguais a variação de armazenamento (ΔS) dentro do aquífero (CPRM, 2000).

 $\Delta S = E - S$  (1)

 $E = P + Qse + Qte(2)$ 

$$
S = ETR + Qss + Qts(3)
$$

Onde:

 $P =$  precipitação; Qse = vazão superficial de entrada; Qte = vazão subterrânea de entrada;

ETR = evapotranspiração real; Qss = vazão superficial de saída; Qst = vazão subterrânea de saída.

Para aplicação do método do Balanço Hídrico foi utilizado o programa *Visual Balan* v2.0, o qual permite realizar balanços hidrológicos sequenciais diários abrangendo o solo, a zona não saturada e aquífero (SAMPER *et al.*, 1999 e ESPINHA MARQUES *et al.*,2006).

O *Visual Balan* (SAMPER *et al.*, 1999), assim como sua versão anterior (BALAN) foi desenvolvido para a estimação dos recursos hídricos a partir de um código hidrológico de parâmetros agregados. Este programa foi aplicado por hidrogeólogos da Europa e América Latina em diferentes campos da Hidrologia/Hidrogeologia.

Este código utiliza como base a equação do balanço hídrico no solo entre dois momentos do tempo (Δt). Com base nas Equações 4, 5 e 6.

$$
P + D - In - Es - ETR - Pe = \Delta\theta \quad (4)
$$

Ou, considerando:

$$
I = P + D - In - Es
$$
 (5)  

$$
I - (ETR + Pe) = \Delta\theta
$$
 (6)

Onde: P é a precipitação, D a água de irrigação, In a intercepção, Es o escoamento superficial, ETR a evapotranspiração real, Pe a recarga em trânsito ou precipitação eficaz, Δθ a variação do teor de umidade no solo e I a infiltração. Os componentes do balanço expressam-se em termos de volume de água acumulado ao longo do intervalo Δt.

O programa resolve as equações do balanço hídrico no solo superficial, zona não saturada pendular e no aquífero, estimando os componentes de maneira sequencial (Fig.12).

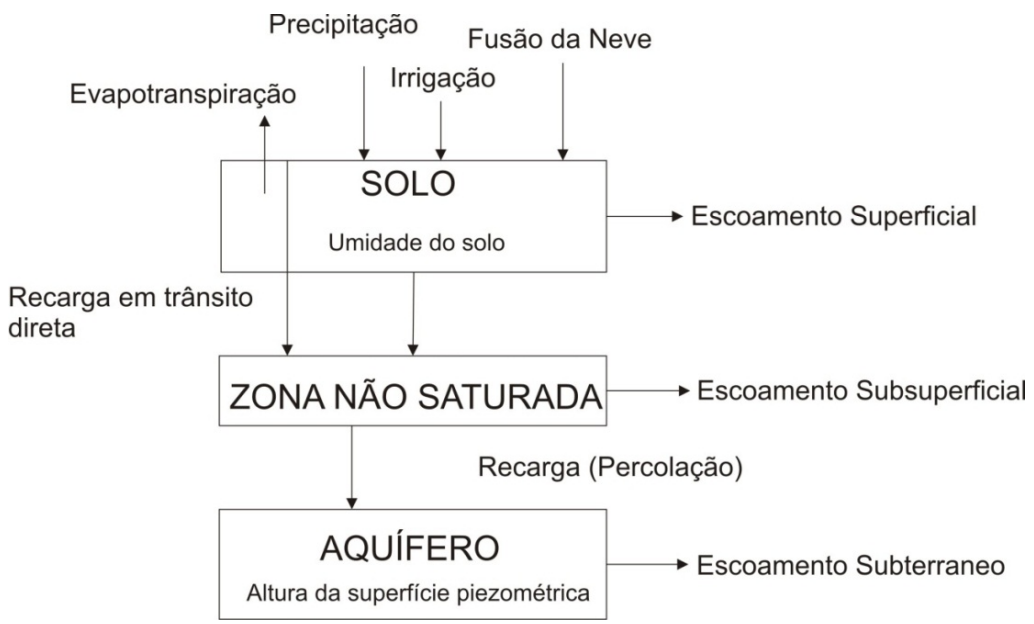

<span id="page-33-0"></span>*Figura 12 - Esquema hidrológico adotado palo Visual Balan (adaptado de SAMPER et al., 1999).*

No esquema conceitual adotado pelo *Visual Balan*, o volume de água de entrada (precipitação, irrigação, derretimento da neve) distribui-se entre interceptação (calculada pelo método de Horton ou de Singh), escoamento superficial (calculado como a diferença entre a água de entrada no solo e a infiltração) e infiltração (calculada pelo o método de Horton ou da Curva do Número de *Soil Conservation Service*).

A água infiltrada abandona o solo através da ETR, outra parcela é adicionada à água armazenada no solo contribuindo o restante para a denominada recarga em trânsito ou precipitação eficaz. Os valores de evapotranspiração potencial (ETP) podem ser introduzidos ou calculados com um dos seguintes métodos: Thornthwaite, Blanney-Criddle, Makkink, Penman, Turc e Hargreaves. A ETR é calculada a partir da ETP usando o método original de Penman-Grindley.

O *Visual Balan* pode considerar a recarga em trânsito como tendo duas componentes: uma por fluxo preferencial ou recarga em trânsito direta, que pode ocorrer através de fissuras e/ou macroporos; nesta, a água atravessa o solo sem sofrer evapotranspiração; e outra por recarga em trânsito retardado, que obedece à lei de Darcy sendo mais lento que o fluxo preferente, e dependente da reserva útil e da condutividade hidráulica do substrato.

A recarga em trânsito retardada é calculada considerando que somente ocorre quando a umidade é maior que a capacidade de campo, não podendo exceder a permeabilidade vertical do solo. Para o cálculo da percolação é utilizada a formulação da Lei de Darcy que leva em consideração a circulação de água em aquíferos livres.

No balanço na zona não saturada,utiliza-se uma entrada (a recarga em trânsito) e duas saídas, que podem ser: o escoamento subsuperficial ou a recarga do aquífero resultante da percolação. A recarga constitui, então, a entrada da água no aquífero.

Para o cálculo do balanço hídrico no aquífero, o *Visual Balan* permite utilizar modelos uni e multicelulares interligados. A descarga subterrânea é a saída natural de água do aquífero para nascentes, rios ou outro reservatório de água superficial. O escoamento total de saída da bacia é calculado como a soma do escoamento superficial, do escoamento subsuperficial e da descarga subterrânea. O programa permite estimar automaticamente os parâmetros do modelo mediante a minimização de uma função objetivo (mínimos quadrados) usando o algoritmo multidimensional de Powell. Permite, também, realizar análise de sensibilidade dos resultados com as variações dos parâmetros do modelo.

#### <span id="page-34-0"></span>**3.4. Balanço hidrometeorológico simplificado**

A fim de comparar os resultados do *Visual Balan* com outra ferramenta de estimativa de Balanço Hídrico, foi aplicada outra metodologia, o Balanço Hidrometeorológico Simplificado.

Neste método, a planilha *EasyBal v.10.7* calcula o volume de recarga ao aquífero pelo processamento de dados climatológicos da área (precipitação, temperatura e

evapotranspiração). A partir da porcentagem de recarga anual e do volume precipitado calcula-se o armazenamento (Eq.7).

$$
\Delta S = P \times R \times A \quad (7)
$$

Onde *P* é a precipitação anual média [mm], *R* é a porcentagem média de recarga e *A* é a área superficial do aquífero em metros quadrados. Para o cálculo da precipitação foram utilizados os bancos de dados do INMET-BDMEP (Banco de Dados Meteorológicos para Ensino e Pesquisa), ANA-HidroWeb e os dados do trabalho de Sato (2008). Esses dados foram a fonte de informações para a estimativa da recarga média anual.

#### <span id="page-35-0"></span>**3.5. Análise de hidrogramas**

Para calibrar o modelo de balanço hídrico calculado pelo programa Visual Balan e comparar os seus resultados, foi realizada a análise de hidrograma. Hidrograma é a representação gráfica da evolução temporal da vazão por uma seção transversal de um rio. A área representada pela curva gerada é o volume de água que circulou pela seção transversal do rio durante um intervalo de tempo. (Fig.13)

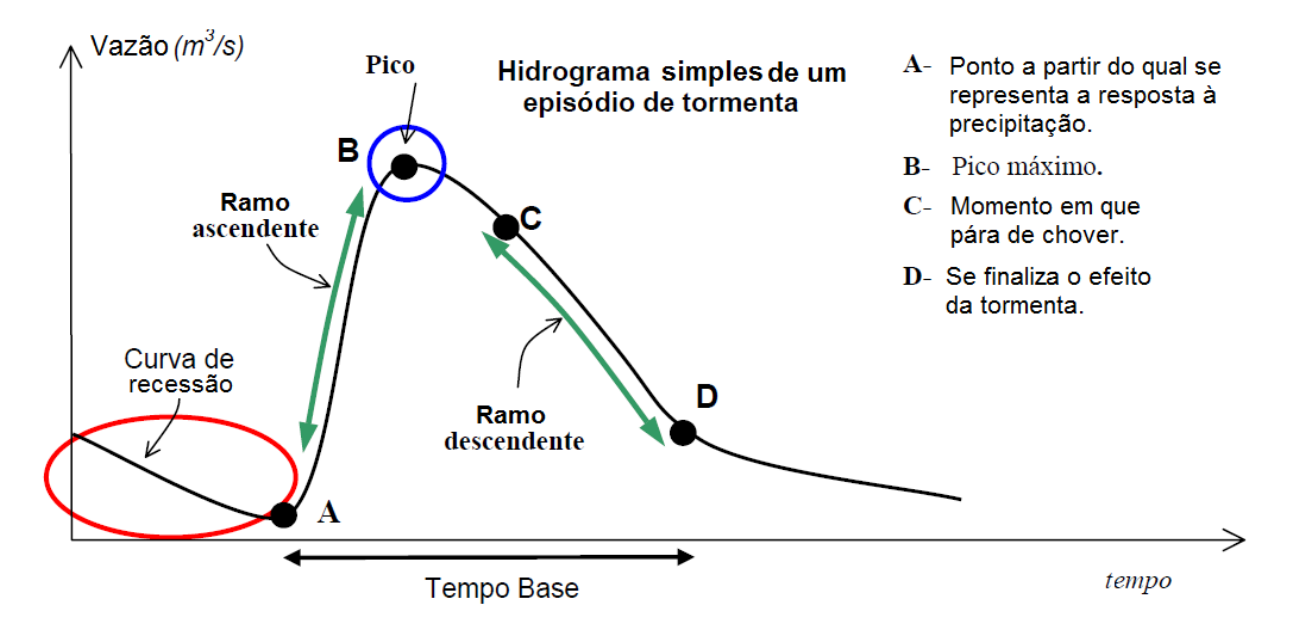

<span id="page-35-1"></span>*Figura 13 – Hidrograma simples de um episódio de tormenta.*

O hidrograma superficial se define como a variação da vazão no exutório da bacia hidrográfica, proporcionando informação de como o sistema se comporta, por esta razão uma mesma precipitação proporcionará diferentes hidrogramas em diferentes bacias.

A curva de recessão do hidrograma  $Q = Q_0 * e^{-\alpha t}$  corresponde a equação da lei de descarga do manancial, onde "Q" é a vazão final, "Q<sub>o</sub>" é a vazão inicial, "α" é o coeficiente de recessão e "t" é o tempo. O coeficiente de recessão  $\alpha = (\log Q_0/Q)/(0.4343t)$  é de extrema importância para calcular o volume  $V = Q_0/\alpha$ .

Para calcular α, primeiramente constrói-se a curva em um gráfico vazão por tempo, onde o eixo da vazão (Y) deve estar em logaritmo.

Em seguida, faz-se a separação do hidrograma em alguns pontos:  $Q_{BI}$ , onde começa o evento de chuva, Q<sub>P</sub>, o pico da chuva ou vazão do sistema, Q<sub>I</sub>, ponto de inflexão da curva, quando deixa de chover,  $Q_{BF}$ , início da curva de recessão ou final do fluxo hipodérmico,  $Q_A$ , ponto de interseção da reta de recessão do ponto QBI com a reta perpendicular ao eixo X que parte do ponto Q<sub>P</sub> e, Q<sub>C</sub>, ponto de interseção da reta de recessão do ponto Q<sub>BF</sub>, com a reta perpendicular ao eixo  $X$  que parte do ponto  $Q<sub>I</sub>$ . (Fig. 14)

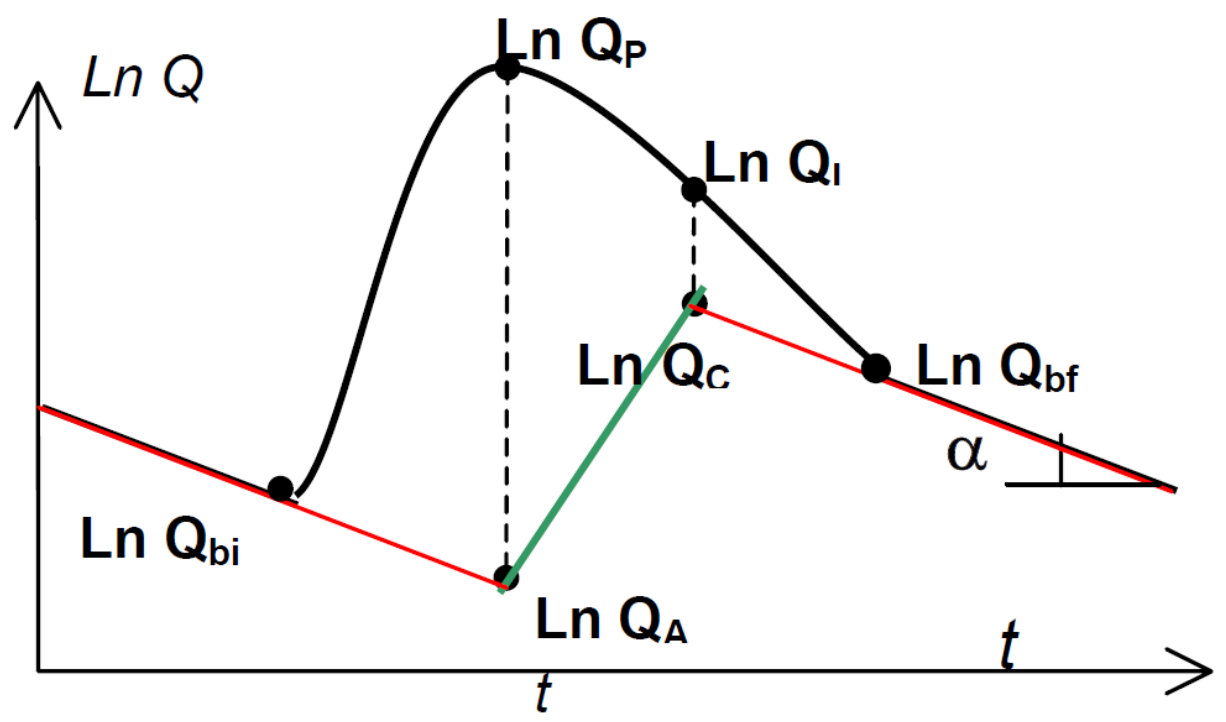

<span id="page-36-0"></span>*Figura 14 – Separação do hidrograma.*

Finalmente obtém-se o coeficiente de recessão da bacia e a contribuição de cada escoamento, representados pela decomposição do hidrograma. (Fig. 15)

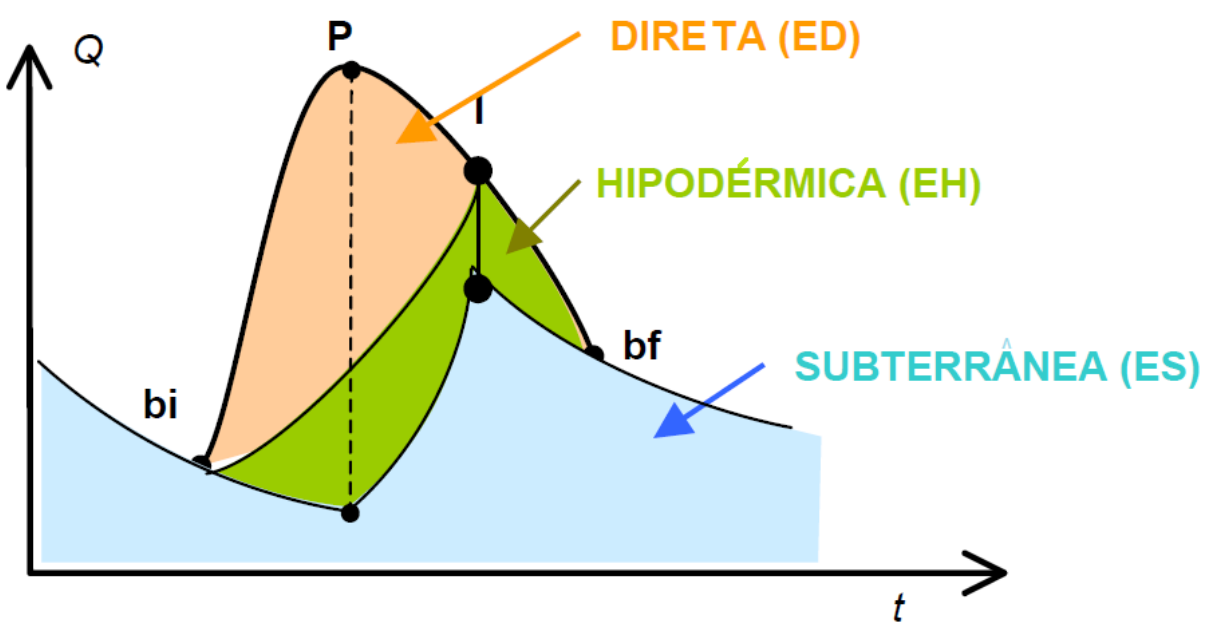

*Figura 15 – Contribuição de cada escoamento.*

<span id="page-37-0"></span>O programa Pulse, desenvolvido pela USGS (United States Geological Survey), utiliza a análise de hidrograma para calcular recarga e descarga do aquífero para o fluxo do rio. Porém, tem interface no *prompt* comando do sistema operacional Windows, diferente do Visual Balan que contém uma interface gráfica própria com botões, opções e janelas próprias, criadas pelo desenvolvedor.

Os dados de entrada devem ser arquivos ".txt" dentro do formato apresentado como exemplo pelo programa. Este trabalha com séries de dados contínuas, avisando ao usuário quando esta não tem continuidade ou tamanho suficiente para calcular a recarga e descarga do aquífero.

A série de vazão, o coeficiente de recessão previamente calculado e área da bacia são os dados necessários para executar o programa.

Os resultados também são gerados em arquivos ".txt", o que necessita ser exportado para uma planilha de Excel, como é explicado no seu próprio manual, e então é necessário gerar um gráfico com as colunas de dados calculadas.

Este método foi utilizado a fim de comparar os resultados obtidos com os outros métodos já apresentados e divulgar mais um método rápido e simples para calcular dados do balanço hídrico.

#### <span id="page-38-0"></span>**4. RESULTADOS E DISCUSSÕES**

## <span id="page-38-1"></span>**4.1. Balanço Hídrico**

#### **4.1.1. Visual Balan**

<span id="page-38-2"></span>A bacia hidrográfica Sesmaria foi dividida em 4 sub-bacias: Sesmaria, extremo norte da bacia com 48 km2 de área, rio principal é o rio Sesmaria que deságua no rio Paraíba do Sul; São João, extremo leste da bacia com 11 km2 de área, afluente do rio Sesmaria; Formoso, porção sudeste da bacia com 60 km2 de área, principal rio é o rio Formoso; Feio, porção sudoeste da bacia com 30 km<sup>2</sup> de área, principal rio é o rio Feio que se une com o Formoso para formar o Sesmaria. O *software* ArcGIS 10.0 foi utilizado para o cálculo da área, a qual faz parte de um dos parâmetros para a modelagem hidrogeológica no *Visual Balan* v2.0 e visualização das áreas. (Fig. 16)

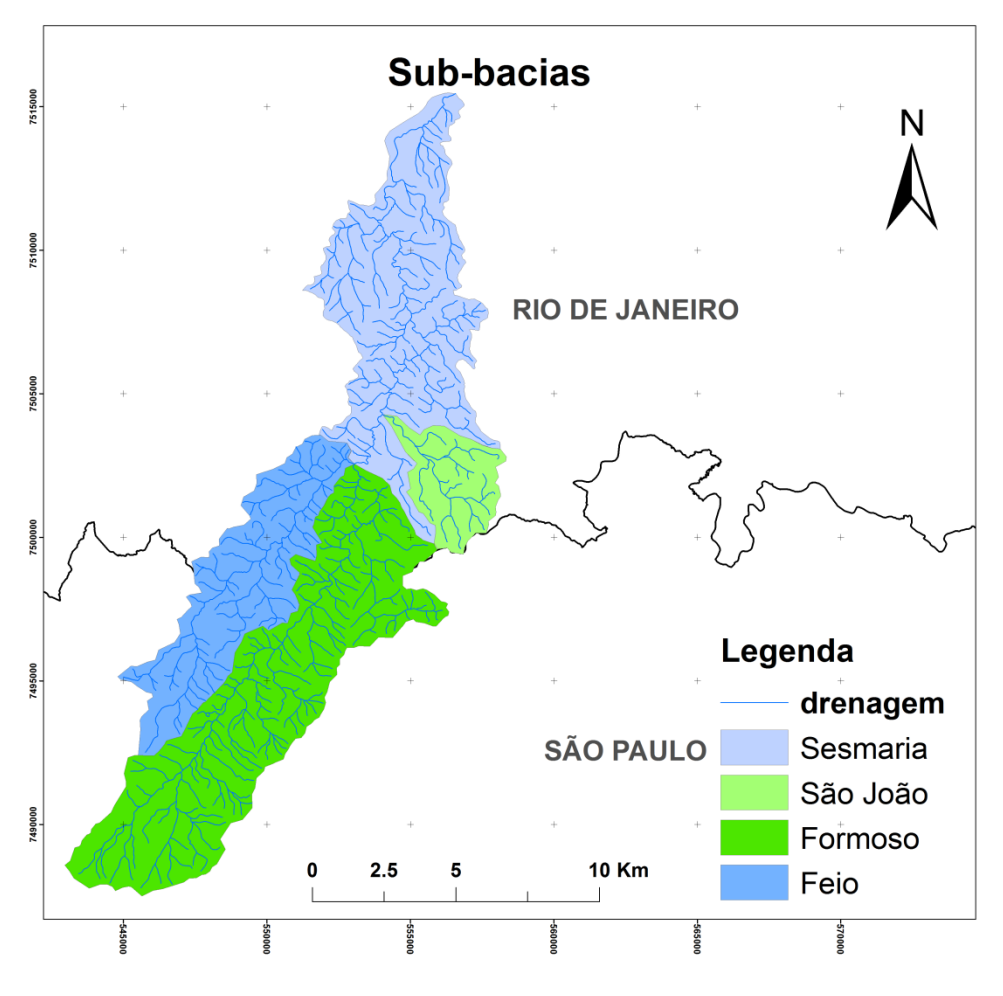

*Figura 16 - Divisão das sub-bacias da bacia hidrográfica Sesmaria.*

<span id="page-39-0"></span>A modelagem hidrológica no *Visual Balan* v2.0 (Fig.13) foi realizada a partir de séries de precipitações compreendidas entre o período de 2003 e 2012, somando 10 anos hidrológicos. Também foram utilizadas séries de vazões compreendidas entre o período de 2008 e 2009 para calibrar o modelo. Os parâmetros inseridos no programa foram estimados baseando-se nos valores padrões, dados no manual do programa para diversas situações geológicas, e adaptando-os para a situação real da bacia hidrográfica. (Tabela 2).

<span id="page-40-0"></span>

|                                           | Cobertura vegetal                                                 | Alfafa, ervilhaca e<br>gramíneas |     |
|-------------------------------------------|-------------------------------------------------------------------|----------------------------------|-----|
| Interceptação (Horton)                    | Altura da planta (m)                                              | 1,5                              |     |
|                                           | Capacidade de Armazenamento<br>(mm)                               | 1,27                             |     |
|                                           | Coeficiente de interceptação                                      | 0,18                             |     |
|                                           | Porosidade total                                                  | 40                               |     |
|                                           | Umidade inicial                                                   | 30                               |     |
| Solo edáfico                              | Reserva Útil (mm)                                                 | 180                              |     |
|                                           | Espessura do solo (m)                                             | 1                                |     |
|                                           | Condutividade Hidráulica (m/s)                                    | $10^{-5}$                        |     |
| Recarga em Trânsito                       | Por fraturas                                                      | <b>CKRD</b>                      | 0,1 |
| direta                                    |                                                                   | <b>FRD</b>                       | 0,3 |
| Recarga em Trânsito<br>retardado          | Curva logística (SAMPER et<br>al., 1999)                          |                                  |     |
| <b>Escoamento Superficial</b><br>(Horton) | Capacidade de infiltração<br>Mínima (Capacidade de campo<br>$-CC$ | 35                               |     |
|                                           | Capacidade de infiltração<br>Máxima (Ponto de Murcha -<br>PM)     | 17                               |     |
| Cálculo da ETP                            |                                                                   | Método Thornthwaite              |     |
| Cálculo da ETR (método<br>Exponencial)    | Parâmetro CEME (mm)                                               | 20                               |     |
| Zona não Saturada                         | Coef, de Esgotamento de fluxo<br>superficial $(1/d)$              | 0,0866 (8dias)                   |     |
|                                           | Coef. de esgotamento de<br>percolação (1/d)                       | 0,0231 (30dias)                  |     |
| Aquífero                                  | Coef. de Armazenamento (1/d)                                      | 0,05                             |     |
|                                           | Coef. de Esgotamento (1/d)                                        | 0,0069                           |     |

*Tabela 2 - - Parâmetros e opções aplicados na modelagem do balanço Hídrico.*

Para as 4 sub-bacias foram utilizados os mesmos parâmetros devido a impossibilidade de calibrar cada sub-bacia sem conhecer efetivamente os valores reais de campo do aquífero fraturado profundo. Além disso, a extensão da área inviabilizaria testes pontuais para este trabalho.

O programa gera uma figura ilustrativa dos resultados, onde didaticamente se entende cada valor apresentado. Os valores são para toda a bacia hidrográfica, somando as 4 subbacias, onde a precipitação anual média foi de 1561 mm. Este valor junto com a vazão medida nos rios principais são os únicos recursos de entrada para o aquífero. (Fig. 17)

Mesmo com a vegetação primária totalmente substituída e arrasada ao longo dos anos, adotou-se uma interceptação de gramíneas, pois visualizando pelas imagens de satélite do Google Earth nota-se que a maioria da área não é composta por vegetação densa. A ETR é um dado necessário para calcular o balanço hídrico no programa e compõe os dados de saída (S) na equação (1) do balanço hídrico. Portanto, foi adotada a ETR medida pela estação meteorológica de Resende como igual para todas as sub-bacias, pois não se dispunha deste dado para as demais estações distribuídas na bacia. Informando que a estação de Resende se situa próximo ao exutório da bacia hidrográfica às margens do rio Paraíba do Sul.

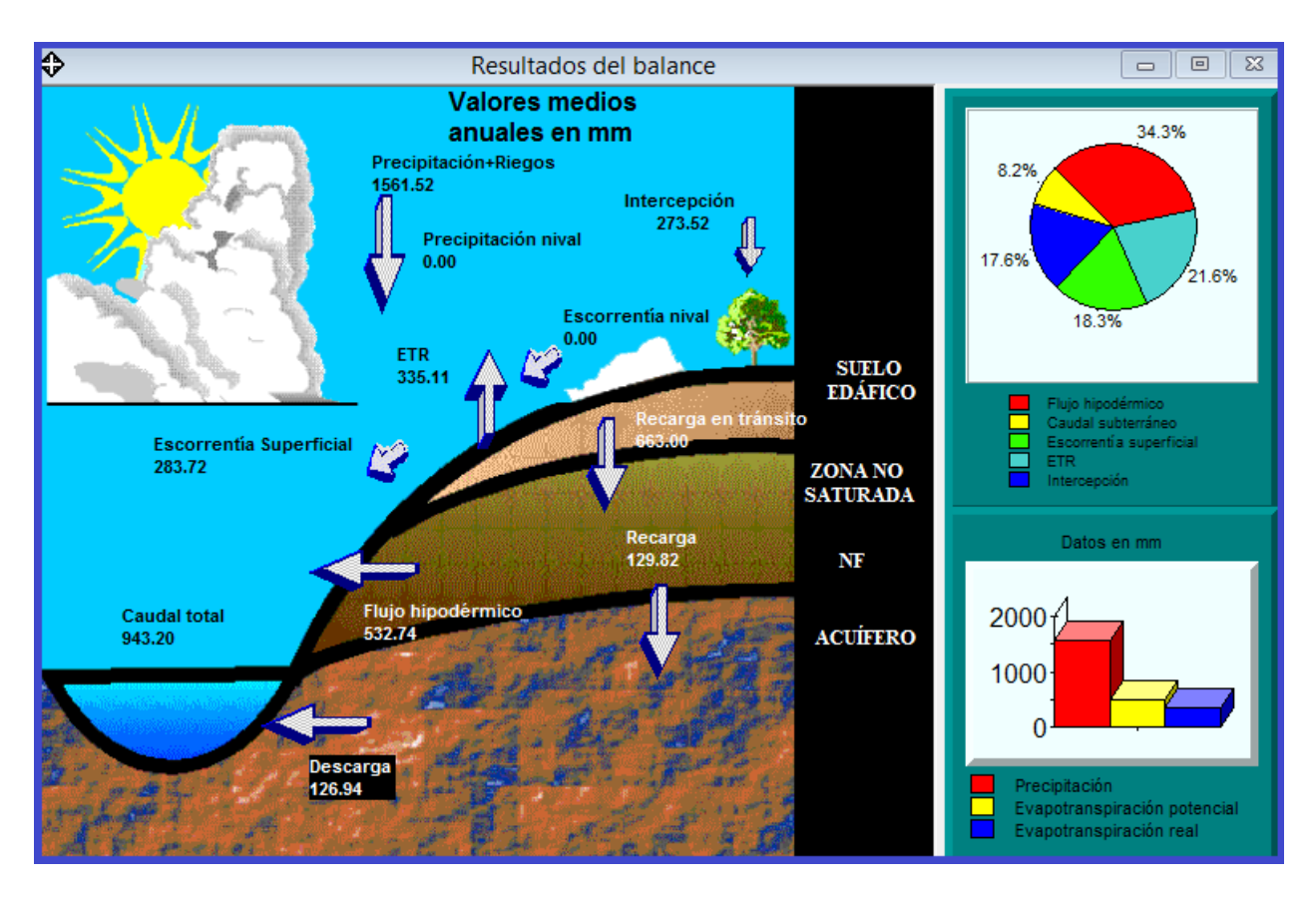

<span id="page-41-0"></span>*Figura 17 - Balanço hídrico da bacia hidrográfica Sesmaria (valores médios anuais em milímetros).*

A recarga calculada foi de aproximadamente de 8,3% do volume precipitado anualmente na bacia hidrográfica Sesmaria, cerca de 129 mm, que fornece um volume de 19.221.000 m<sup>3</sup>/ano de água ao aquífero se a área total da bacia pudesse ser considerada como área de recarga.

### **4.1.2. Balanço Hidrometeorológico Simplificado**

<span id="page-42-0"></span>A modelagem hidrometeorológica apresentou importantes resultados, onde, a partir dos dados das estações do trabalho de Sato (2008), ANA e INMET, foi possível estimar a distribuição espacial da chuva na bacia hidrográfica Sesmaria (Fig.18).

Em uma planilha de Excel do pacote Office foi calculado o total de chuva anual em cada estação, gerando posteriormente a média entre o período de 2003 a 2012. No *software* ArcGIS v10.0 utilizou-se da ferramenta IDW, do grupo de ferramentas 3D Analyst Tools, para gerar a interpolação espacial da chuva em toda bacia, e modificando o histograma para 8 intervalos de 100 para fazer as isoietas na mesma escala. Em seguida, com a ferramenta Contour, do grupo de ferramentas 3D Analyst Tools, usando intervalo de 100 mm para melhor visualizar as curvas, gerou-se o mapa de isoietas totais anuais.

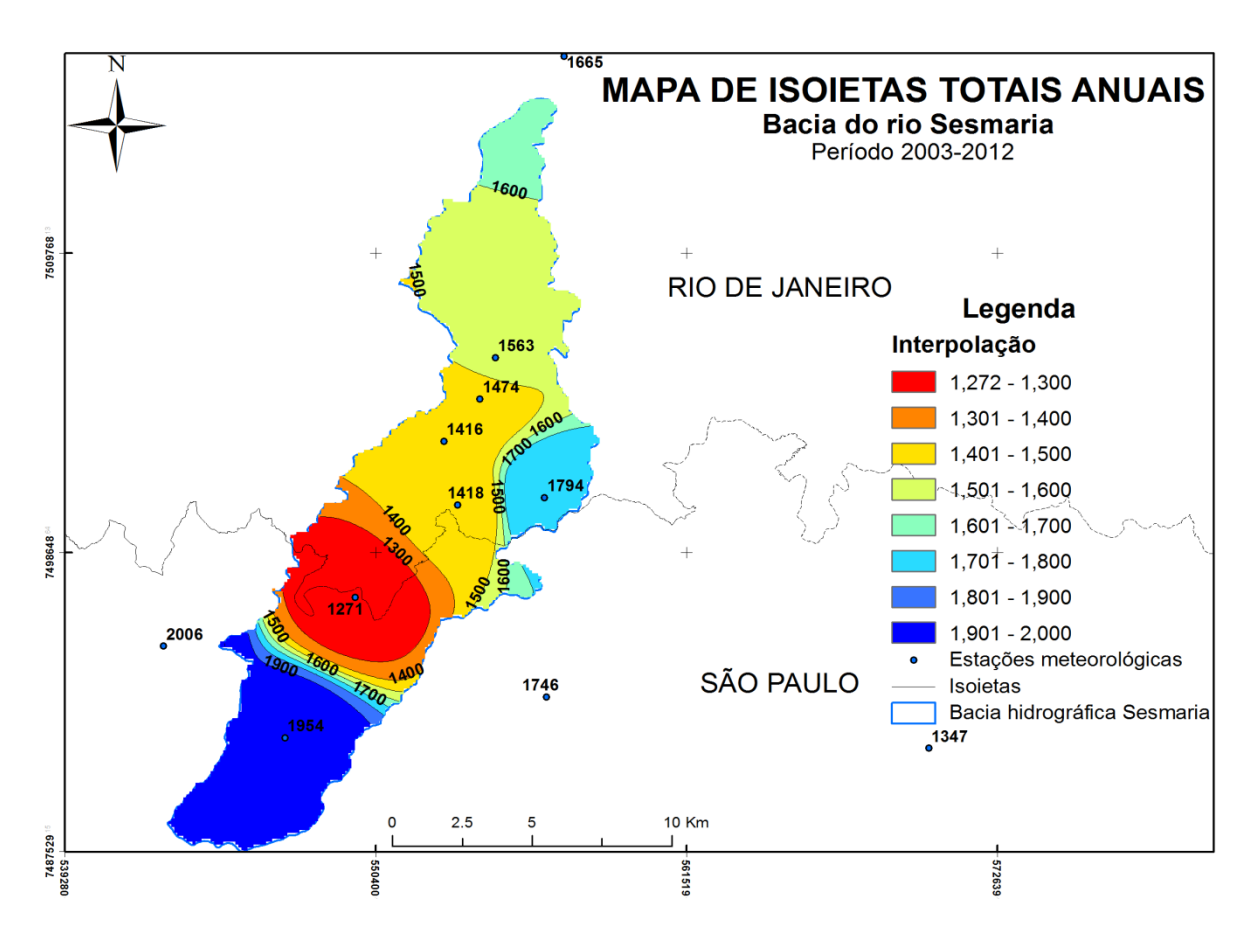

<span id="page-42-1"></span>*Figura 18 -Mapa de isoietas totais anuais da bacia hidrográfica Sesmaria.*

O processamento no *EasyBal* v10.7 foi realizado para cada sub-bacia, pois trata-se de uma planilha de Excel preparada para receber dados de precipitação, temperatura, evapotranspiração, capacidade de campo, umidade inicial, espessura do solo, ponto de murcha e valor de laminação, e então calcular a recarga anual. Os dados de entrada para os parâmetros do solo, temperatura e ETP foram iguais para todas as sub-bacias pelos motivos já mencionados anteriormente.(Tabela 4)

<span id="page-43-0"></span>*Tabela 3 - Parâmetros para calcular o balanço hídrico simplificado no EasyBal v10.7.*

| Capacidade de campo (conteúdo volumétrico) | 0,35 |
|--------------------------------------------|------|
| Umidade inicial (conteúdo volumétrico)     | 0.3  |
| <b>Espessura do solo (m)</b>               |      |
| Ponto de murcha (conteúdo volumétrico)     | 0.17 |
| Valor de laminação (mm/d)                  |      |

A ETP média anual calculada pelo *EasyBal* foi de 1370,3 mm/ano, valor acima do calculado pelo Visual Balan de 335 mm/ano, que em geral é sempre alto em relação a precipitação.

Por outro lado, a recarga média anual calculada pelo *EasyBal* (Tabela 5) de 475 mm/ano para toda a bacia está muito acima da calculada pelo Visual Balan de 129 mm/ano. Isto se deve ao fato que o *EasyBal* é um balanço hídrico simplificado e não faz diferença entre fluxo hipodérmico, subterrâneo e superficial, tratando todos como um só. Além disso, o *EasyBal* trata a evapotranspiração sem levar em consideração as características da vegetação local que interfeririam no balanço.

|            | <b>RECARGA</b> (mm/ano) |          |                |       |
|------------|-------------------------|----------|----------------|-------|
| <b>ANO</b> | Sesmaria                | São João | <b>Formoso</b> | Feio  |
| 2003       | 436.9                   | 408.1    | 366.6          | 364.9 |
| 2004       | 663.0                   | 622.9    | 565.3          | 562.9 |
| 2005       | 478.3                   | 456.9    | 426.2          | 424.9 |
| 2006       | 367.3                   | 324.0    | 262.1          | 259.5 |
| 2007       | 390.9                   | 377.7    | 358.7          | 357.9 |
| 2008       | 801.2                   | 764.7    | 730.3          | 650.5 |
| 2009       | 828.9                   | 708.0    | 569.8          | 618.9 |
| 2010       | 858.9                   | 863.8    | 697.5          | 772.5 |
| 2011       | 227.3                   | 227.2    | 334.4          | 238.7 |
| 2012       | 200.9                   | 173.8    | 128.8          | 145.7 |
| Média      | 525.4                   | 492.7    | 444.0          | 439.6 |

<span id="page-44-1"></span>*Tabela 4 - Resultados de recarga anual para cada sub-bacia, calculada pelo EasyBal v10.7.*

Considerando que a chuva média para bacia no período de 2003 a 2012 foi de 1561 mm/ano, a recarga média das 4 sub-bacias, calculada pelo *EasyBal*, foi de 30,4% do valor precipitado e a área sendo 149 km<sup>2</sup>, pode-se calcular o valor da recarga em m<sup>3</sup>:

$$
\Delta S = \Delta P \times R \times A_{\text{superficial}}
$$

onde P é a precipitação média, R é a recarga e A é a área

$$
\Delta S = 1561 \times 0,304 \times 149 \times 10^3 = 70.707.056 \text{ m}^3/\text{ano}
$$

Gerando um volume de recarga de aproximadamente 70.707.056 m $3/$ ano, que comparado com o volume de 19.221.000 m $3/$ ano calculado pelo Visual Balan, denota uma grande diferença devido a maior complexidade e parâmetros hidrogeológicos que abrangem este último programa.

#### **4.1.3. Análise de hidrogramas**

<span id="page-44-0"></span>A partir da análise de hidrograma dos 4 rios principais da bacia, foi possível estimar o coeficiente de recessão de cada sub-bacia. Este parâmetro permite conhecer por quanto tempo o sistema armazena água, chamado de lei de descarga do manancial  $(Q=Q_0.e^{-\alpha t})$ , e calibrar os modelos hidrológicos calculados no Visual Balan e em outros programas, como o Pulse.

As estações fluviométricas de Sato (2008) só conseguiram captar dados de agosto de 2008 até novembro de 2009. Porém, as estações dos rios Sesmaria e Feio tiveram interrupções nos meses de dezembro de 2008 a março de 2009, o que gerou falta de dados (Fig.19). Sendo assim, para a escolha do intervalo de tempo para calcular o coeficiente de recessão no hidrograma do rio principal de cada sub-bacia, foi adotado o seguinte critério: apenas um evento de chuva, após o evento de chuva a recessão não ser muito rápida e procurando os maiores eventos isolados.

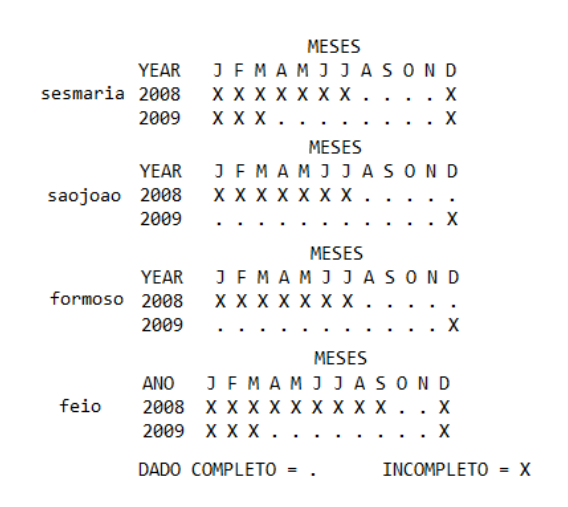

*Figura 19 - Intervalos de tempo com aquisição de dados fluviométricos.*

<span id="page-45-0"></span>Foram escolhidos dois intervalos para cada rio, medindo a recessão antes e após o evento de chuva. No rio Sesmaria, no mês de novembro de 2008, a média das duas medições para o coeficiente de recessão foi de 0.4736 dias-1 (Fig. 20 e Fig. 21).

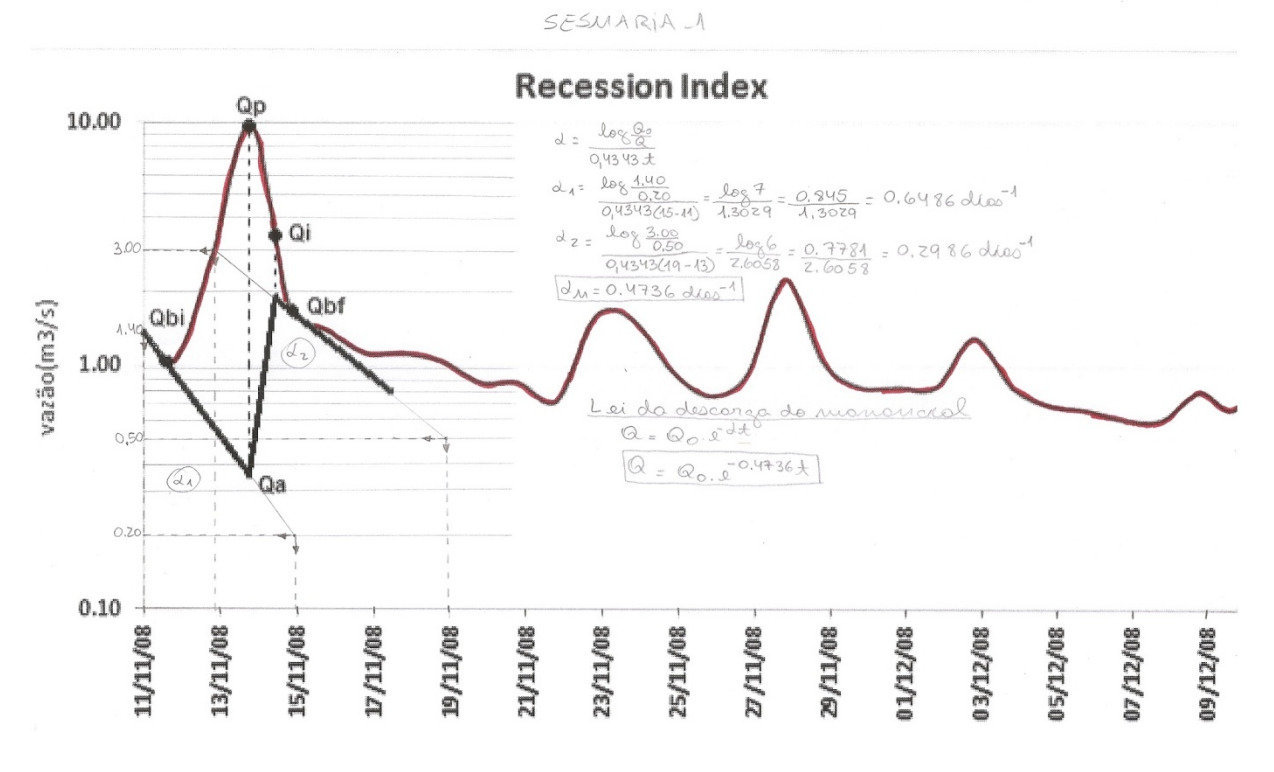

*Figura 20 - Cálculo do coeficiente de recessão para o mês de novembro de 2008 no rio Sesmaria.*

<span id="page-46-0"></span>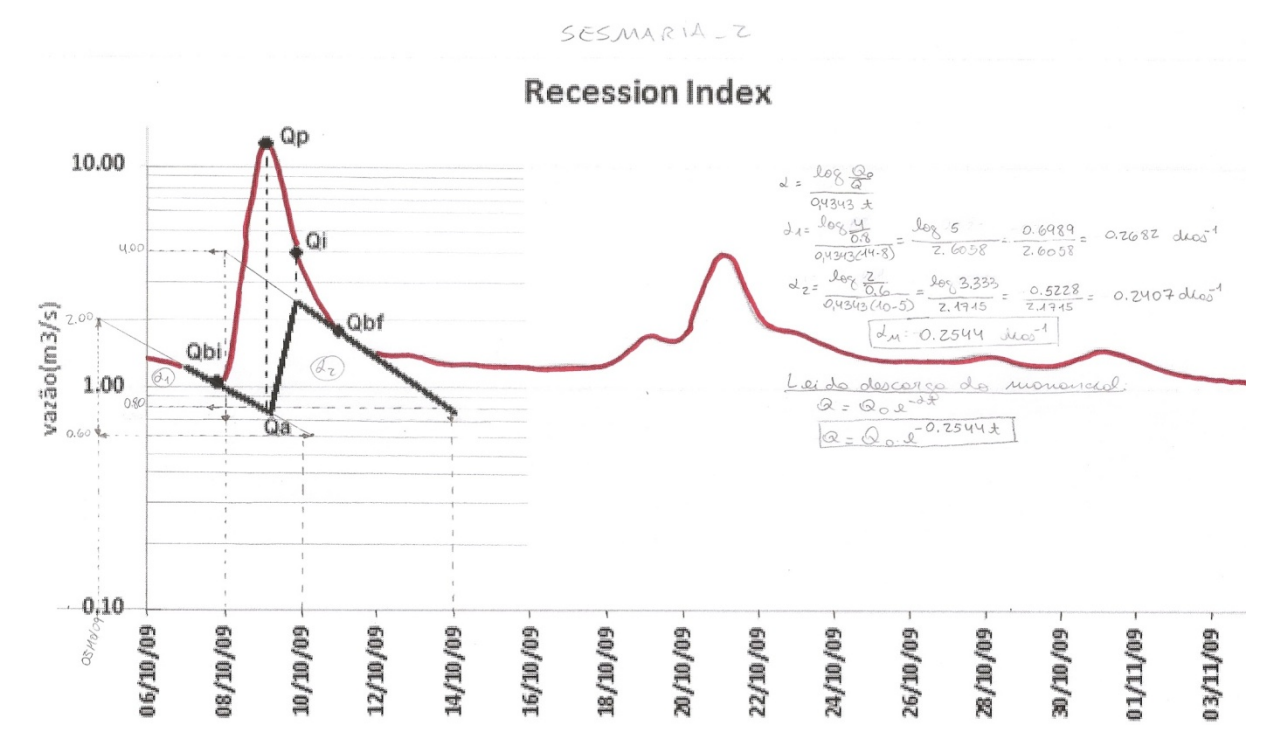

*Figura 21 - Cálculo do coeficiente de recessão para o mês de outubro de 2009 no rio Sesmaria.*

<span id="page-46-1"></span>No mês de outubro de 2009, a média foi 0.2544 dias<sup>-1</sup>. Assim, a partir da média dos coeficientes de recessão, calculou-se a lei de descarga da sub-bacia Sesmaria, conforme a equação 8 (Fig. 21).

## $Q=Q_0.e^{-0.364t}$  (8)

Para o rio São João, foi escolhido o intervalo do mês de novembro de 2008, onde o coeficiente de recessão calculado foi de  $0.3171$  dias<sup>-1</sup> (Fig.22).

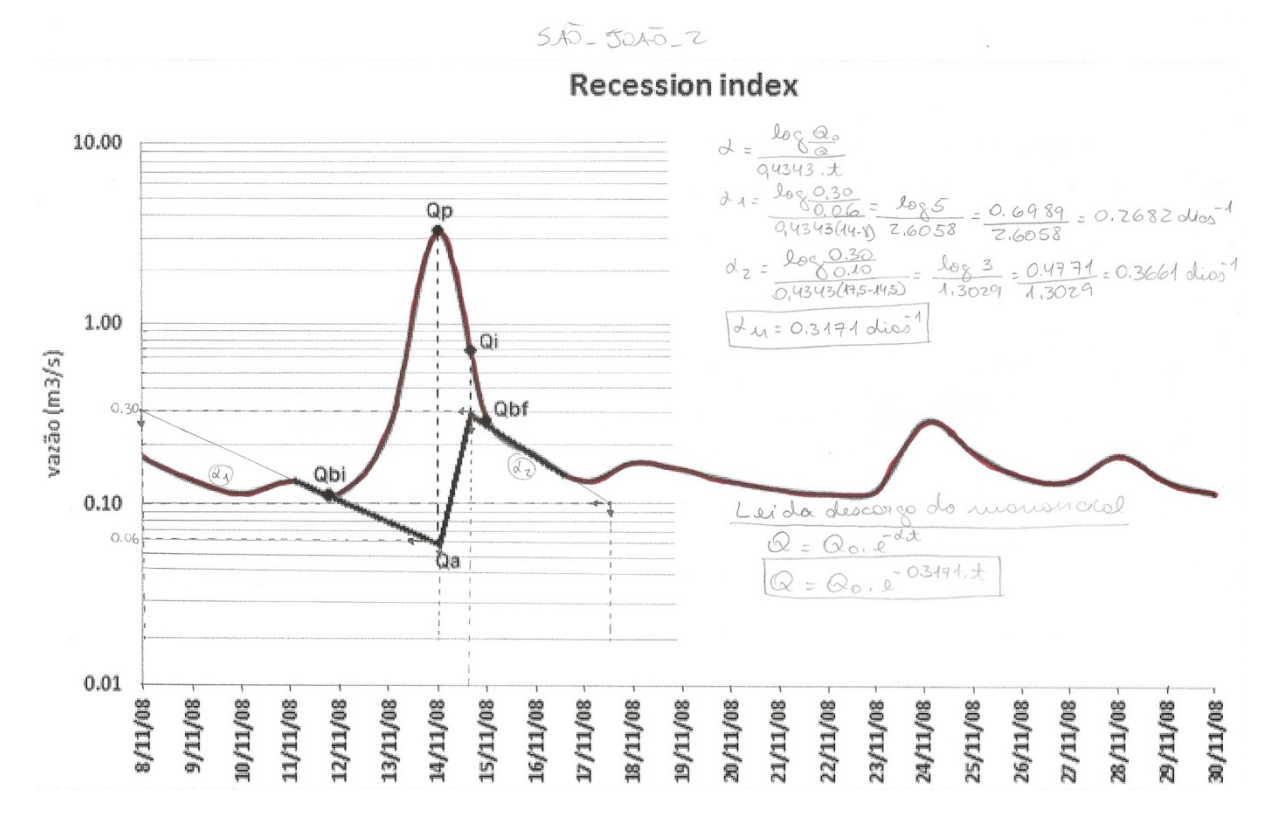

*Figura 22 - Cálculo do coeficiente de recessão para o mês de novembro de 2008 no rio São João.*

<span id="page-47-0"></span>No mês de janeiro de 2009 foi escolhido o segundo intervalo para calcular o coeficiente de recessão, que foi de 0.5395 dias<sup>-1</sup>. Sendo assim, a média calculada para o coeficiente de recessão foi 0.4283 dias<sup>-1</sup>, gerando a lei de descarga da sub-bacia São João, segundo a equação 9 (Fig. 23).

 $Q=Q_0.e^{-0.4283t}$  (9)

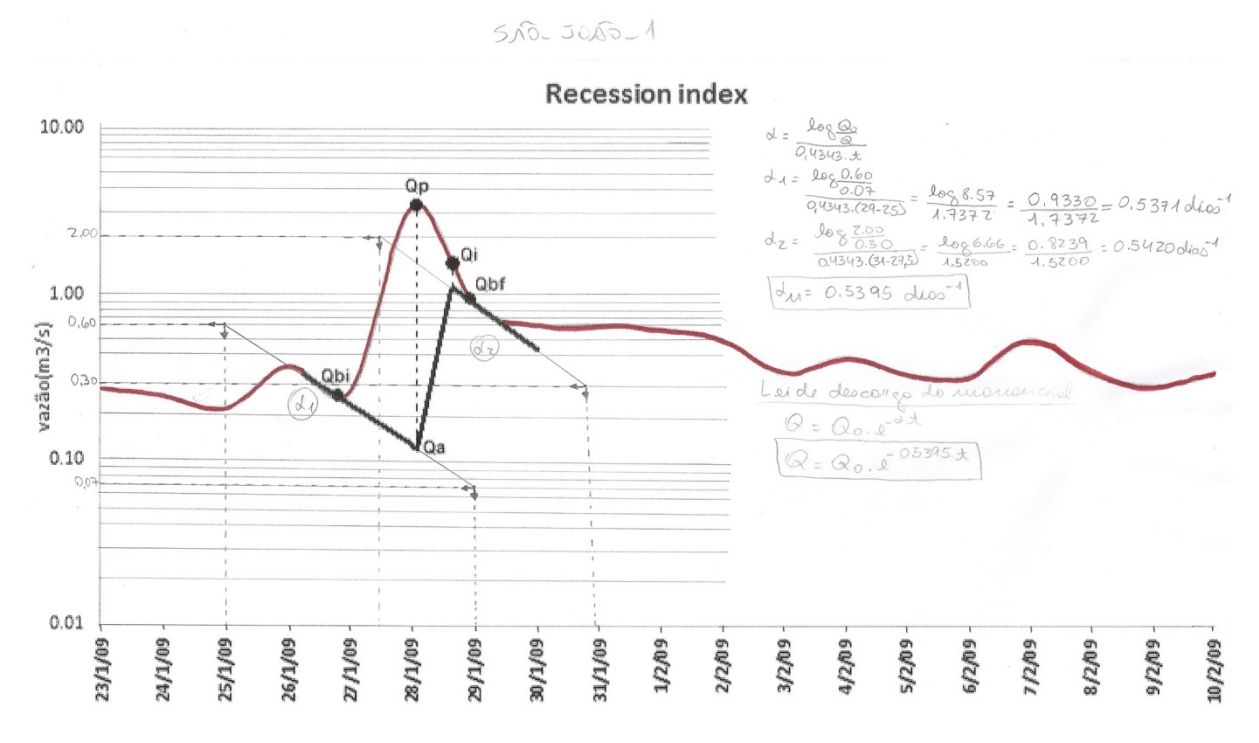

*Figura 23 - Cálculo do coeficiente de recessão para o mês de janeiro de 2009 no rio São João.*

<span id="page-48-0"></span>Para o rio Formoso, no intervalo do final do mês de maio para começo de junho de 2009 apresentou coeficiente de recessão de 0.0177 dias-1 (Fig. 24).

FORMOSO\_Z

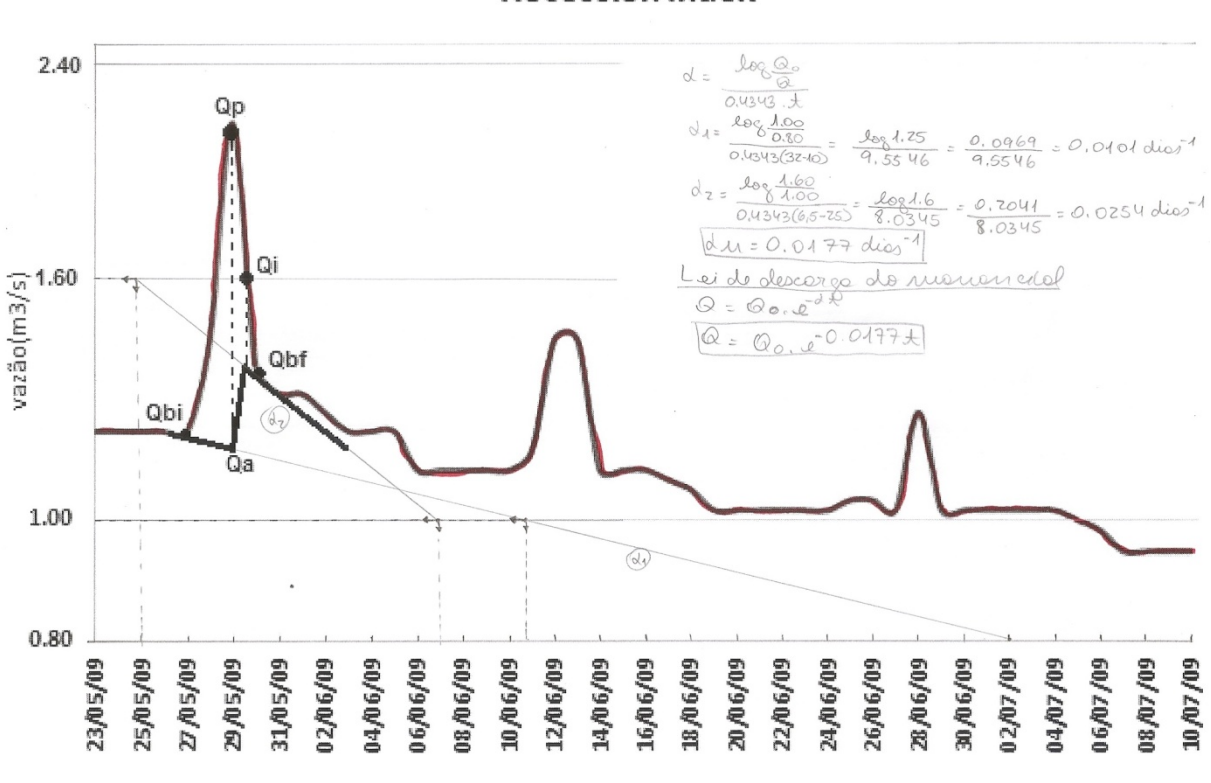

**Recession Index** 

<span id="page-48-1"></span>*Figura 24 - Cálculo do coeficiente de recessão para o mês de maio/junho de 2009 no rio Formoso.*

Já no mês de outubro de 2009, a recessão calculada foi de 0.2887 dias<sup>-1</sup>, valor bem discrepante do anterior. Contudo, a média calculada para o coeficiente de recessão foi de 0.1532 dias<sup>-1</sup>, gerando a lei de descarga para a sub-bacia Formoso, a equação 10 (Fig. 25).

$$
Q = Q_0.e^{-0.1532t} (10)
$$

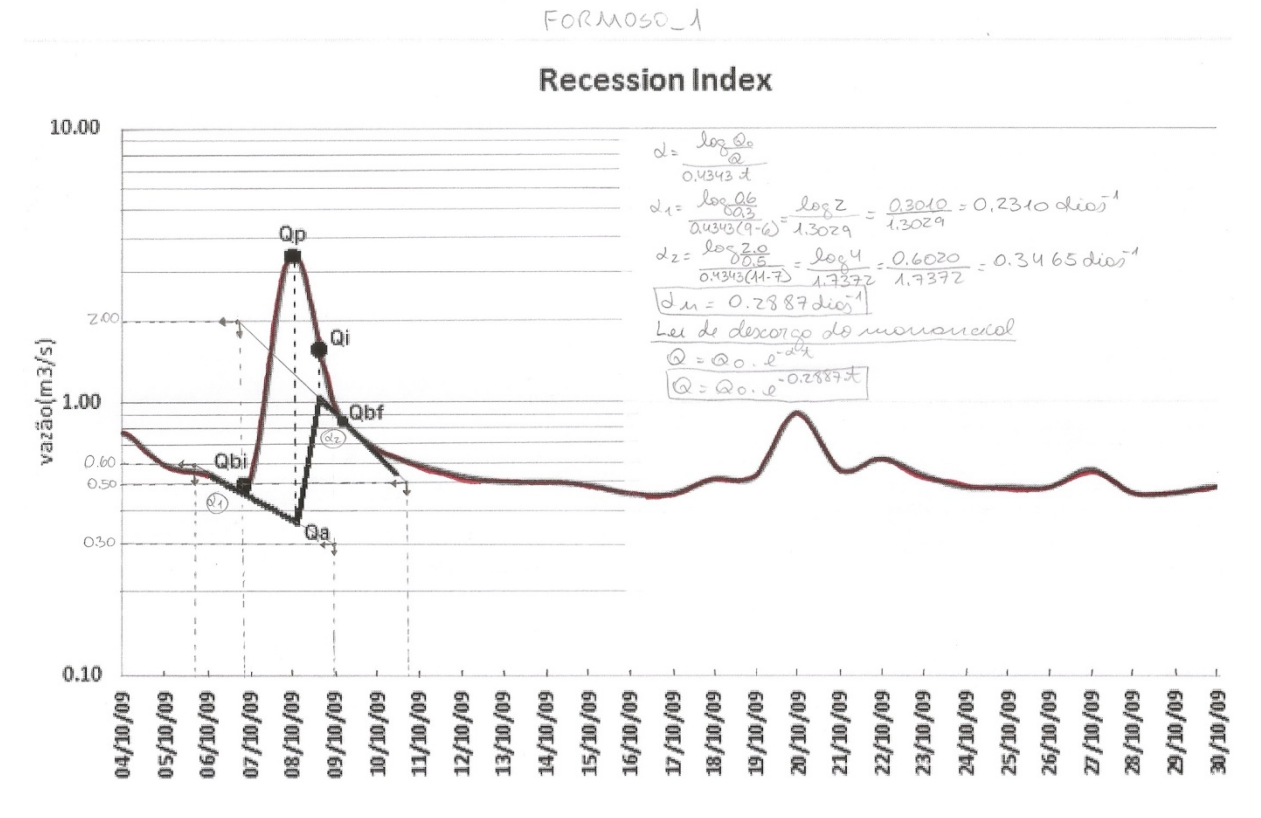

*Figura 25 - Cálculo do coeficiente de recessão para o mês de outubro de 2009 no rio Formoso.*

<span id="page-49-0"></span>Para o último rio da bacia, o rio Feio, foi escolhido o intervalo de chuva do final do mês de outubro para começo de novembro de 2008, onde o coeficiente de recessão calculado foi de 0.151 dias<sup>-1</sup>. Enquanto o segundo intervalo escolhido no mês de outubro de 2009 gerou um coeficiente de recessão de 0.1651 dias<sup>-1</sup>, bastante parecido com o primeiro. Então a lei de descarga calculada pela média dos coeficientes calculada na equação 11 (Fig. 26 e 27).

 $Q=Q_0.e^{-0.1581t}$  (11)

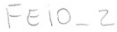

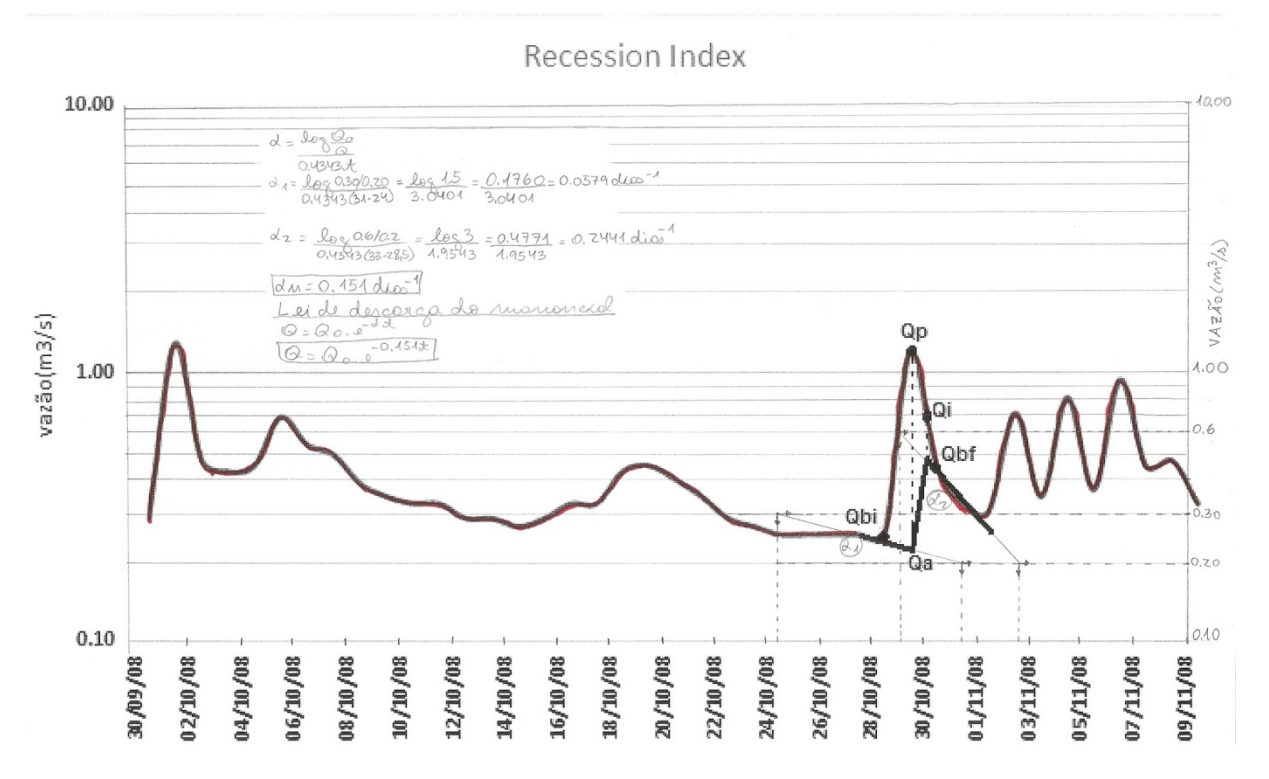

<span id="page-50-0"></span>*Figura 26 - Cálculo do coeficiente de recessão para o mês de outubro/novembro de 2008 no rio Feio.*

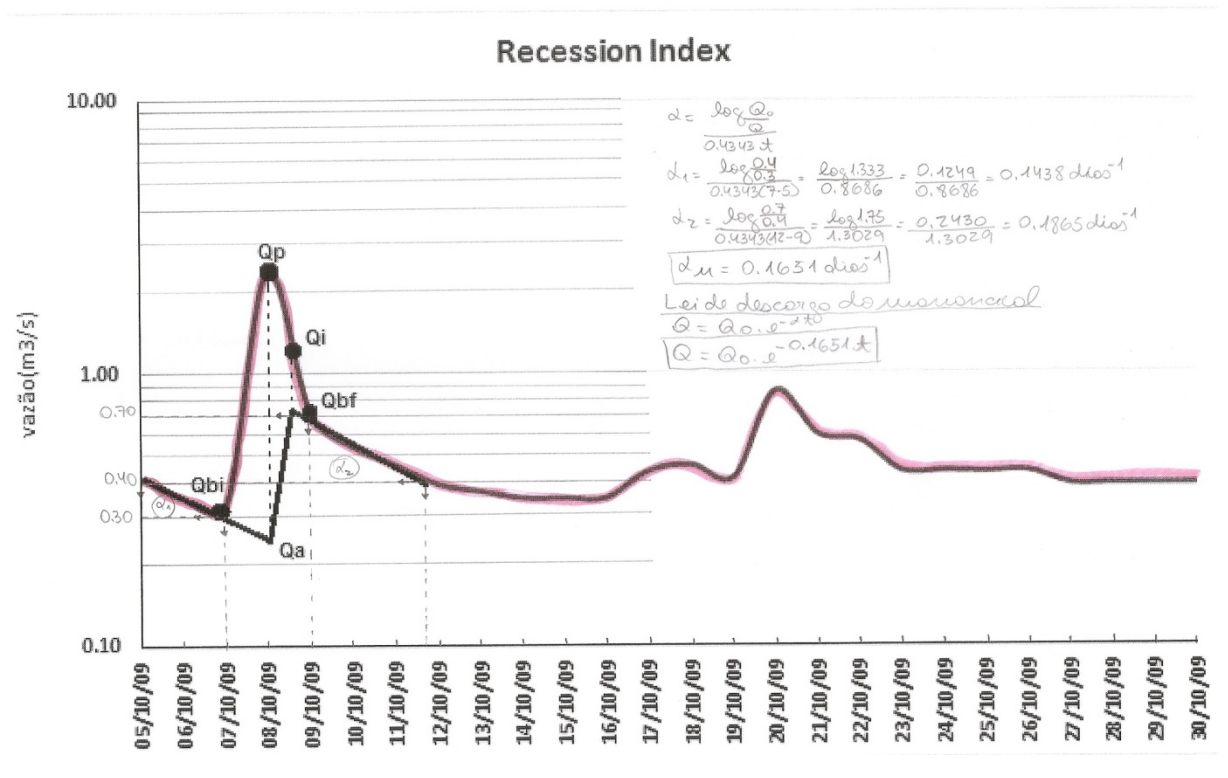

<span id="page-50-1"></span>*Figura 27 - Cálculo do coeficiente de recessão para o mês de outubro de 2009 no rio Feio.*

 $\gamma$ 

 $\bar{z}$ 

 $FEIO$ -1

Apesar da área da bacia hidrográfica total ser muito grande, de 149 km<sup>2</sup>, calculando a lei de descarga para ela como um todo, o coeficiente de recessão seria de  $0.2759$  dias<sup>-1</sup>, segundo a equação 12.

$$
Q = Q_0.e^{-0.2759t} (12)
$$

O programa Pulse, desenvolvido pela USGS, foi utilizado para calcular a recarga ao aquífero a partir da análise do hidrograma de vazão e separação dos fluxos subterrâneos. Os dados de entrada para o programa são os dados de vazão diária, área da bacia hidrográfica e o índice de recessão do aquífero. Logo, como só há dados de vazão nos anos 2008 e 2009, esses dados não podem ser comparados com os valores do balanço hídrico para a série temporal de 10 anos (2003 a 2012). A Figura 28 apresenta os valores dos parâmetros de entrada no programa.

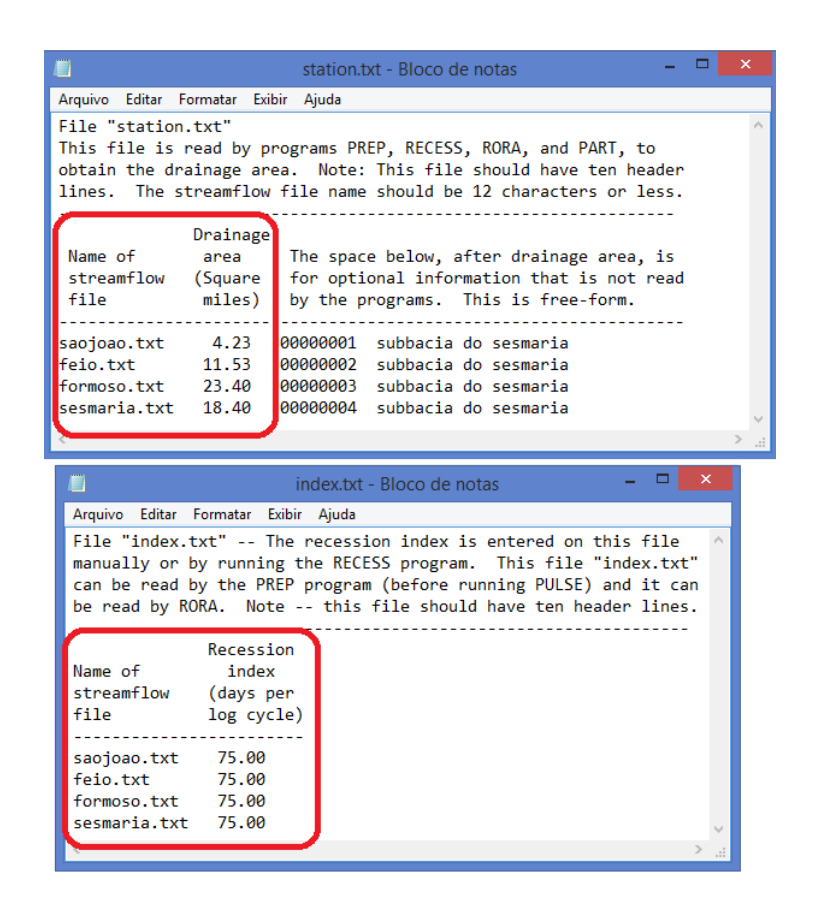

<span id="page-51-0"></span>*Figura 28 - Arquivo de parâmetros de entrada do Pulse com os valores para cada sub-bacia.Os valores das áreas estão em milhas quadradas e do índice de recessão em dias por ciclo logarítmico.*

Com recargas bem aproximadas para cada sub-bacia, a recarga média anual para a bacia hidrográfica Sesmaria no período de 2008 a 2009 foi de 16.333.408 m<sup>3</sup>/ano, equivalendo a 17.9% do valor precipitado. Porém este resultado está um pouco afetado pelo fato de o programa não calcular recarga para os meses que não há dado, como já mencionado na Figura 19 e não ter conseguido calcular a recarga para o ano de 2008 na sub-bacia Feio pois os dois meses de dados não foram suficientes para o cálculo do programa. Logo, a média estaria um pouco afetada devido a essas faltas, então poderíamos esperar um resultado um pouco maior de recarga (Tabela 5).

|                 | 2008 | 2009                | Média anual (m3/ano) |
|-----------------|------|---------------------|----------------------|
| <b>Sesmaria</b> |      | $1.67E+07$ 4.16E+07 | $2.91E + 07$         |
| São João        |      | 2.48E+06 1.72E+06   | $2.10E + 06$         |
| <b>Formoso</b>  |      | $1.32E+07$ 3.21E+07 | $2.26E + 07$         |
| <b>Feio</b>     |      | 1.15E+07            | $1.15E + 07$         |

<span id="page-52-1"></span>*Tabela 5 - Recarga anual e recarga média anual para cada sub-bacia com valores em metros cúbico por ano.*

Para este período de 2008 a 2009 também foi calculada a recarga pelos outros métodos, utilizando o Visual Balan e o *EasyBal*. Os parâmetros foram os mesmos para cada metodologia, quando calculados para o intervalo de 10 anos. O Visual Balan apresentou uma recarga média anual de 6.943.200 m<sup>3</sup>/ano, equivalendo a 7,6% do valor precipitado, enquanto o *EasyBal* calculou 27.197.847 m<sup>3</sup>/ano, 29,8% do valor precipitado. A análise de recessão resulta em um valor de 17,9%, algo subestimado.

#### <span id="page-52-0"></span>**4.2. Discussões**

Foram obtidos valores de recarga ao aquífero bastante discrepantes segundo os métodos utilizados. A Tabela 6 apresenta a recarga conforme a metodologia empregada em sua estimativa para o intervalo de tempo de 2003 a 2012. Não foi abordado neste caso o programa Pulse, pois não havia dados de vazão para este período tão longo. A grande diferença entre os

valores resultados desses dois métodos deve-se à complexidade e maior número de parâmetros (rever Tabela 2) que o Visual Balan utiliza para calcular o balanço hídrico em comparação ao *EasyBal*. Este último calcula somente a recarga e a evapotranspiração, usando alguns parâmetros do solo e os dados de entrada (precipitação, temperatura e evapotranspiração). Já o Visual Balan utiliza muito mais parâmetros do solo, do aquífero, latitude, área, tipo e características da vegetação e a vazão medida nos rios para calibrar o modelo hidrológico. Além de calcular diversas saídas, como vazão total, descarga ao rio, recarga ao aquífero, fluxo hipodérmico, escoamento superficial, recarga em trânsito, interceptação e evapotranspiração. Isso torna o balanço mais preciso e com valores mais suaves em cada dado de saída. Por outro lado, houve problemas com o uso do Visual Balan, programa que necessita de aperfeiçoamentos, já que apresenta 'bugs' frequentes e discrepâncias nos resultados. Desse modo, acredita-se que a recarga esteja na faixa entre 20 e 30% da precipitação na bacia do Sesmaria.

| Método              | Recarga $(hm^3/ano)$ | Porcentagem de recarga<br>em relação ao valor<br>precipitado |
|---------------------|----------------------|--------------------------------------------------------------|
| <b>Visual BALAN</b> | 19.2                 | 8.3%                                                         |
| EasyBal             | 70.7                 | 31%                                                          |

<span id="page-53-0"></span>*Tabela 6 - Volumes de recarga obtidos em diferentes metodologias para o intervalo de tempo de 2003 a 2012.*

Como só há dados de vazão no período de 2008 a 2009, este intervalo foi utilizado de tempo para comparar os resultados obtidos com mais uma metodologia, a análise de hidrograma realizada pelo programa Pulse. O foco, neste caso, foi usar o hidrograma de vazão para fazer a separação dos diferentes fluxos, superficial, hipodérmico e subterrâneo, o que daria resultado a recarga ao aquífero.

A Tabela 7 apresenta os resultados para as diferentes metodologias empregadas e mostra novamente discrepância entre os valores. Assim como no caso anterior, onde abrangia

um intervalo de tempo de 10 anos, neste caso mais restrito de tempo o Visual Balan também apresentou o menor valor de recarga. O Pulse obteve um valor intermediário nesta comparação pois, tal como o Visual Balan, utiliza o hidrograma de vazão para fazer o cálculo da recarga e calibrar o modelo. Porém, a entrada de dados neste programa consta apenas de índice de recessão do aquífero, área da bacia hidrográfica e o próprio dado de vazão. Este programa não utiliza parâmetros específicos diretamente do solo como o Visual Balan e o *EasyBal*.

Apesar da pequena diferença, nota-se que a porcentagem de recarga em relação ao valor precipitado não muda muito para os dois casos com as metodologias do Visual Balan e do *EasyBal*. Comparar Tabelas 6 e 7.

<span id="page-54-0"></span>*Tabela 7 - Volumes de recarga obtidos em diferentes metodologias para o intervalo de tempo de 2008 a 2009.*

| Método              | Recarga $(hm^3/ano)$ | Porcentagem de recarga<br>em relação ao valor<br>precipitado |
|---------------------|----------------------|--------------------------------------------------------------|
| <b>Visual BALAN</b> | 6.9                  | 7.6%                                                         |
| EasyBal             | 27.2                 | 29.8%                                                        |
| Pulse               | 16.3                 | 17.9%                                                        |

Além das comparações dos resultados de recarga para cada método, é importante observar o comportamento dos hidrogramas calculados pelo Visual Balan e pelo Pulse. Como o hidrograma é muito grande para ser visualizado com os dois anos juntos, foi feita uma separação nas partes onde há dados para comparar os resultados. (Anexos 1 a 4)

No Anexo 1, o hidrograma de vazão da sub-bacia Sesmaria do ano de 2008 foi bem calculado pelos dois métodos. Ambos acompanham o fluxo de base de aproximadamente 0.5 m<sup>3</sup>/s e somente o Pulse segue a tendência dos picos de vazão, enquanto o Visual Balan só responde a picos de vazão de valores mais elevados. No ano de 2009, somente o Pulse segue o fluxo de base de aproximadamente 1.4 m<sup>3</sup>/s e os picos de vazão, enquanto o Visual Balan

aumenta o fluxo de base e eleva os picos apenas em eventos chuvosos mais intensos em curto espaço de tempo.

No Anexo 2 são apresentados os hidrogramas da sub-bacia São João para os anos de 2008 e 2009, onde o Pulse acompanha não só o fluxo de base de aproximadamente 0.1 a 0.2 m<sup>3</sup>/s, como também a tendência de picos de vazão. Por outro lado, o Visual Balan responde apenas a eventos mais intensos e acumulados de chuva, não sustentando o fluxo de base.

No Anexo 3 estão dispostos os hidrogramas para a sub-bacia Formoso, nos quais apenas no ano de 2008 os dois métodos conseguiram calcular um hidrograma que seguisse o fluxo de base de aproximadamente  $0.5 \text{ m}^3/\text{s}$  e na maioria dos picos seguiram a tendência de aumentar o valor. Porém, o Visual Balan em 2008 e posteriormente nos eventos acumulados e intensos de chuva calculou uma recessão que segurava o valor da vazão em um patamar para depois seguir a redução. Enquanto o Pulse calculou sempre uma recessão regular.

No Anexo 4 só pode ser apresentado o hidrograma de vazão da sub-bacia Feio do ano de 2009 por falta de dados suficientes para o programa Pulse calcular os valores de recarga e gerar um hidrograma. Neste ano, nenhum dos dois métodos conseguiram sustentar o fluxo de base de aproximadamente  $1.3 \text{ m}^3/\text{s}$ . Apenas o Visual Balan aumentava os valores nos eventos intensos de chuva. Entretanto, o Pulse conseguiu seguir a tendência de picos mesmo que não atingisse os valores, enquanto o Visual Balan só respondia em picos um pouco mais elevados do que a média deste ano, já que não houve picos de valores muito discrepantes.

## <span id="page-56-0"></span>**5. CONCLUSÕES**

À luz do que foi exposto neste trabalho, pode-se notar que com poucos dados dispostos na bibliografia e em sistemas de informações online como o da rede ANA, INMET ou qualquer outra que disponibilize dados para o público, é possível estimar o balanço hídrico de uma bacia hidrográfica com valores satisfatórios e compreensíveis.

Na bacia hidrográfica estudada, o sistema aquífero livre composto pela formação de solos in situ, elúvio, e o saprólito é do tipo que recebe a recarga da chuva e a libera numa escala de dias, não chegaria a uma semana, fato observado pelo coeficiente de recessão calculado nos hidrogramas de vazão real da bacia e pelo formato da curva de recessão na qual, em média, em três dias já volta para o nível do fluxo de base. Por outro lado, este sistema suporta mais o fluxo de base em níveis mais elevados nas estações chuvosas, no verão. Ainda assim, há outro sistema mais complexo com ausência de dados públicos para esta região, que compõe o aquífero fraturado ou fissural, localizado por volta de 40 a 60 metros de profundidade. Este sistema recebe uma recarga em níveis topográficos mais altos, na Serra do Mar, e por outras conexões mais profundas e a longo prazo, as quais devem ser os responsáveis por manter o fluxo de base dos rios da bacia.

Notoriamente, os resultados apresentados na comparação dos métodos do Visual Balan, *EasyBal* e Pulse, expuseram a diferença entre balanços simplificados e balanços mais complexos como no caso do Visual Balan, que consequentemente resultaria em valores um pouco diferentes. Quando se analisaram os hidrogramas de vazão e o balanço para o período de 2008 a 2009, foi observado que os valores das recargas acompanhavam as porcentagens da precipitação de entrada calculadas no período de 2003 a 2012. Além disso, os hidrogramas calculados pelos métodos do Visual Balan e Pulse não conseguiram acompanhar perfeitamente o hidrograma medido. O Pulse foi o que acompanhou melhor, mas em contrapartida é o que necessita de menos parâmetros para funcionar, sendo o principal e único dado de campo de entrada a série de vazão medida no rio.

Deve-se atentar que as diferenças apresentadas pelos métodos estão induzidas pela maior complexidade matemática utilizada no Visual Balan, o qual inclui muitos parâmetros das diferentes zonas do solo, assim como a vegetação e as condições hidrodinâmicas dos aquíferos modelados. Em contra partida, este *software* apresentou 'bugs' frequentes e discrepâncias nos resultados, necessitando de aperfeiçoamentos.Para tanto, no intuito de calibrar os modelos hidrológicos para que os hidrogramas de vazão calculados acompanhem o medido seria necessário conhecer intrinsecamente os parâmetros do aquífero profundo ou fraturado.

Contudo, os métodos mais simples e rápidos de estimar um balanço hídrico, além de serem gratuitos e disponíveis na internet, são ótimas ferramentas de análise hidrológica prévia de uma área. Juntamente com os programas de SIG que permitem a visualização, criação e consulta de dados mais complexos e espaciais, e sem eles seria muito difícil trabalhar com estes dados.

## <span id="page-58-0"></span>**6. RECOMENDAÇÕES**

Com base nos resultados e nas conclusões, foram analisadas as necessidades futuras, o que permitiu a elaboração de sugestões e recomendações, possibilitando melhorar a modelagem hidrológica, ajustando o hidrograma de vazão calculado para o real, resultando em valores de recarga mais próximos da realidade, e logo, caracterizando melhor a área de estudo.

- Sugere-se a realização de bombeamento ou slug test para conhecer melhor as características do aquífero livre;
- Conseguir informações de poços profundos, possibilitando também realizar ensaios de bombeamento nos poços para conhecer os parâmetros reais do aquífero profundo ou fraturado;
- Melhorar a calibração do modelo hidrológico no Visual Balan e no Pulse;
- Coletar água da chuva para fazer o balanço de cloretos, outro método de balanço hídrico. E coletar água dos poços existentes para hidrogeoquímica;
- Reconstruir estações automáticas de medição de temperatura, ETP, chuva e vazão dos rios para monitorar por períodos mais completos, o que possibilitará em melhorar a análise de hidrogramas e calcular maior número de coeficientes de recessão.

## <span id="page-59-0"></span>**7. BIBLIOGRAFIA**

ABDALAD, M.A. (2011): " Respostas hidrológicas da bacia do rio sesmaria, médio vale do rio Paraíba do Sul: subsídios às transformações induzidas pelos plantios de eucalipto". Dissertação de mestrado submetida à Universidade Federal do Rio de Janeiro, RJ.

ALMEIDA, J.C.H.; TUPINAMBÁ, M.; HEILBRON, M.; TROUW, R. (1998), Geometric and kinematic analysis at the Central Tectonic Boundary of the Ribeira Belt,Southeastern Brazil. In: CONGR. BRAS. GEOL., 40, Belo Horizonte, 1998. Anais...BeloHorizonte, SBG, p. 32.

ASMUS, H.E. & FERRARI, A.L. (1978), Hipótese sobre a causa do tectonismo cenozóico na Região Sudeste do Brasil. In: Aspectos estruturais da margem continental leste e sudeste do Brasil, Rio de Janeiro, CENPES/DINTEP, Série Projeto REMAC, vol. 4, p. 39 – 73.

CAPUCCI, E.B. - Províncias Hidrogeológicass e Mapa de potencialidades médias de água subterrânea no Estado do Rio de Janeiro. Rio de Janeiro. RJ. CEDAE. 1988.

CASTAÑEDA, C.; GARCÍA-VERA, M.A. (2008), Water balance in the playa-lakes of an arid environment, Monegros, NE Spain. Hydrogeology Journal, Volume 16(1), February, 2008, p. 87–102.

COELHO NETTO, A. L. (1985): "Surface hydrology and soil erosion in a tropical mountainous rainforest drainage basin, Rio de Janeiro". Tese de Doutorado. Katholieke Universiteit Leuven, Belgium, 181p.

CPRM - Hidrogeologia: Conceitos e Aplicações 2° Edição/ Coordenado por Fernando A. C. Feitosa & João Manoel Filho. Fortaleza – CPRM/REFO, LABHID-UFPE, 2000, 391 p.

CPRM - Mapa de águas subterrâneas de São Paulo: Modelo Hidráulico dos Aquíferos/ criado por Ricardo Hirata – Igc-USP. 2005.

CROSBIE, R., JOLLY, I., LEANEY, F., PETHERAM C. AND WOHLING D. (2010) Review of Australian Groundwater Recharge Studies. CSIRO: Water for a Healthy Country National Research Flagship. 81 p.

DANTAS, M. E. (1995): "Controles naturais e antropogênicos da estocagem diferencial de sedimentos fluviais: Bacia do Rio Bananal (SP/RJ), médio vale do Rio Paraíba do Sul". Dissertação de Mestrado. PPGG/IGEO/UFRJ. 142p.

ESPINHA MARQUES, J.; SAMPER, J.; PISANI, B.V.; ALVARES, D.; VIEIRA, G.T.; MORA, C., CARVALHO, J.M.; CHAMINÉ, H.I.; MARQUES, J.M. and SODRÉ BORGES,F. (2006), Avaliação de recursos hídricos através de modelação hidrológica: aplicação do programa *Visual Balan* v2.0 a uma bacia hidrográfica na Serra da Estrela (Centro de Portugal). Cadernos Lab. Geológico de La Coruña. 2006. Vol. 31, p. 43-65.

GUEDES-BRUNI, R.R. & LIMA, H.C. (1996), Serranias do estado do Rio de Janeiro - O conhecimento florístico atual e as implicações para a conservação da diversidade na Mata Atlântica. Eugeniana, vol. 22, p. 9-22.

HASUI, Y.; ABREU, F.A.M.; RANGEL, J.M.R. (1977), Estratigrafia da Faixa de Dobramentos Paraguai Araguaia no centro-norte do Brasil. Bol. Inst.Geoc. LW, vol. 8, p. 107 – 118.

HEILBRON, M.; MOHRIAK, W.; VALERIANO, C.M.; MILANI, E.; ALMEIDA,J.C.H.; TUPINAMBÁ, M. (2000), From Collision to Extension: The Roots of theSoutheastern Continental Margin of Brazil. In: TALWANI M.; MOHRIAK, W. eds.,Atlantic Rifts and Continental Margins, Geophysical Monograph Series, 115, AmericaGeophysical Union, p.1- 34.

HEILBRON, M.; PEDROSA-SOARES, A.C.; CAMPOS NETO, M.; SILVA, L.C.;TROUW, R.A.J.; JANASI, V. (2004), A Província Mantiqueira. In: V. MANTESSONETO,A. BARTORELLI, C.D.R. CARNEIRO, B.B. BRITO-NEVES, orgs. Geologia doContinente Sul-Americano: Evolução da Obra de Fernando Flávio Marques de Almeida,São Paulo, Beca, p. 203-234.

INSTITUTO DE PESQUISAS TECNOLÓGICAS - IPT (1983), Estudos geológicotectônicos na Bacia de Resende (RJ) e sedimentos terciários de Volta Redonda (RJ) e Bacia de Taubaté (área de Cruzeiro-SP). Relatório 17.737, IPT, São Paulo, p. 124.

KARMANN, I., FERRARI, J.A., 2005. Carste e cavernas do Parque Estadual Turístico do Alto Ribeira (PETAR), SP. In: Winge, M., Schobbenhaus, C., Berbert-Born, M., Queiroz, E.T., Campos, D.A., Souza, C.R.G., Fernandes, A.C.S. (Eds.), Sítios geológicos e paleontológicos do Brasil. DNPM, Brasília, pp. 401e413.

KÖPPEN, W. P. (1998), O Litoral do Rio de Janeiro: Uma Caracterização Físico-Ambiental/ dieter Muehe, enise Valentine. FEMAR (Fundação de Estudos do Mar), RJ.

MARQUES, M.C.M. & MARTINS, H.F. (1997), Flora do Estado do Rio de Janeiro. Combretaceae, Elaeocarpaceae, Lentibulariaceae, Marcgraviaceae, Opiliaceae e Polygalaceae. Albertoa, vol. 4, p. 1-185.

MARTINS, A. M.; CAPUCCI, E.; CAETANO, L. C.; CARDOSO, G.; BARRETO, A. B. C.; MONSORES, A.L. M., LEAL, A. S; VIANA, P. (2006), HIDROGEOLOGIA DO ESTADO DO RIO DE JANEIRO - Síntese do estágio atual do conhecimento. In: XVI Congresso Brasileiro de Águas Subterrâneas, Resumos. São Paulo.

MOLLEMA, P.; ANTONELLINI, M.; GABBIANELLI, G.; LAGHI, M.; MARCONI, V.; MINCHIO, A. (2012) Climate and water budget change of a Mediterranean coastal watershed, Ravenna, Italy. Environmental Earth Sciences vol. 65: p. 257–276.

RAMOS, R.R.C. (2003), Sistemas aluviais terciários da bacia de Resende, Estado do Rio de Janeiro, Brasil: análise de fácies e revisão estratigráfica. Universidade Federal do Rio de Janeiro, Programa de Pós-Graduação em Geologia, Rio de Janeiro. Tese de Doutorado, p. 221.

RICCOMINI, C. (1989), O Rift Continental do Sudeste do Brasil. Instituto de Geociências,Universidade de São Paulo, São Paulo, Tese de Doutoramento, p. 256.

RICCOMINI, C.; APPI, C.J.; FREITAS, E.L. & ARAI, M. (1987), Tectônica esedimentação no sistema de rifts continentais da serra do Mar (bacias de VoltaRedonda, Resende, Taubaté e São Paulo). In: SIMPÓSIO DE GEOLOGIA RJ-ES, 1,Rio de Janeiro, 1987. Anais...Rio de Janeiro, SBG. vol.1, p.253-298.

RICCOMINI, C.; SANT´ANNA, L.G. & FERRARI, A.L. (2004), Evolução geológica do Rift Continental do Sudeste do Brasil. In: MANTESSO-NETO, V.; BARTORELLI, A.; DAL RÉ CARNEIRO, C. & BRITO NEVES, B.B. (orgs.) Geologia do Continente Sul-Americano – Evolução da Obra de Fernando Flávio Marques de Almeida: Beca Produções Culturais Ltda, p. 383 – 405.

RAPOSO, J. R.; MOLINERO, J.; DAFONTE, J. (2010), Quantitative evaluation of hydrogeological impact produced by tunnel construction using water balance models. Engineering Geology, vol.116 (3-4), p. 323–332.

SALVADOR, E.D. (1994), Análise tectônica do vale do Rio Paraíba do Sul compreendida entre Cruzeiro (SP) e Itatiaia (RJ). São Paulo, p. 157. (Dissertação de Mestrado, Instituto de Geociências, Universidade de São Paulo).

SALVADOR, E.D. & RICCOMINI, C. (1995), Neotectônica da Região do Alto Estrutural de Queluz (SP-RJ, Brasil). Rev. bras. Geoci., vol. 25 (3), p. 151-164.

SAMPER, J., HUGUET, LL., ARES, J. and GARCÍAVERA, M.A. (1999). Manual del usuario del programa *Visual Balan* v.1.0: Código interactivo para la realización de balances hidrológicos y la estimación de la recarga. Technical Publication ENRESA, Madrid, 5/99. 205p.

SATO, A. M. (2008): **"Respostas geo-hidroecológicas à substituição de pastagens por plantações de eucalipto no médio vale do rio Paraíba do Sul".** Dissertação de mestrado submetida ao Programa de pós-graduação em Geografia da Universidade Federal do Rio de Janeiro – UFRJ.

SCHMITT, R.S.; TROUW, R.A.J.; VAN SCHMUS, W.R.; PIMENTEL, M.M. (2004), Lateamalgamation in the central part of West Gondwana: new geochronological dataand the characterization of a Cambrian collisional orogeny in the Ribeira Belt (SEBrazil).Precambrian Research, vol. 133, p. 29-61.

TODD, D.K., AND MAYS, L.W. (2005), Groundwater Hydrology (Third Edition): John Wiley and Sons, New York, 636 p.

TROUW, R.A.J.; HEILBRON, M.; RIBEIRO, A.; PACIULLO, F.V.P.; VALERIANO, C.M.; ALMEIDA, J.C.H.; TUPINAMBÁ, M.; ANDREIS, R.R. (2000), The centralsegment of the Ribeira Belt. In: U.G. CORDANI; E.J. MILANI; A. THOMAZ FILHO;D.A. CAMPOS, eds. Tectonic Evolution of South America. INTERN. GEOL. CONGR., 31, Rio de Janeiro, Academia Brasileira de Ciências, p. 287-310.

VRIES J.J. and SIMMERS I. (2002), Groundwater recharge: an overview of processes and challenges. Hydrogeology Journal, Vol. 10(1), February 2002, p. 5-17.

Sítios na Web

ANA - Agencia Nacional de Águas, HIDROweb. Disponível em: http://hidroweb.ana.gov.br/ (acessado em 17/09/2013).

INMET - BDMEP - Banco de Dados Meteorólogicos para Ensino e Pesquisa. Disponível em: http://www.inmet.gov.br/portal/index.php?r=bdmep/bdmep (acessado em 18/09/2013).

## **ANEXOS**

<span id="page-63-1"></span><span id="page-63-0"></span>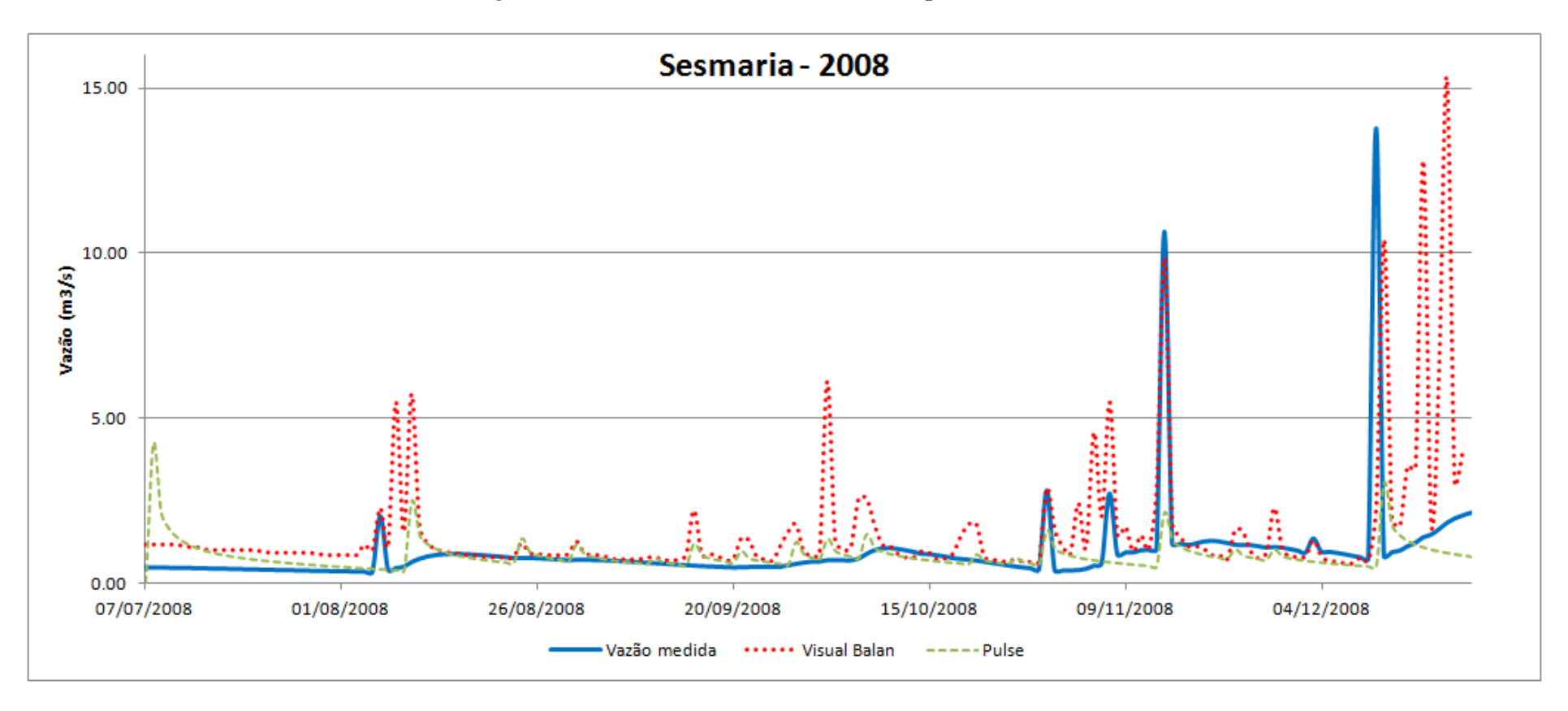

*Anexo 1– Hidrogramas de vazão da sub-bacia Sesmaria para os anos de 2008 e 2009.*

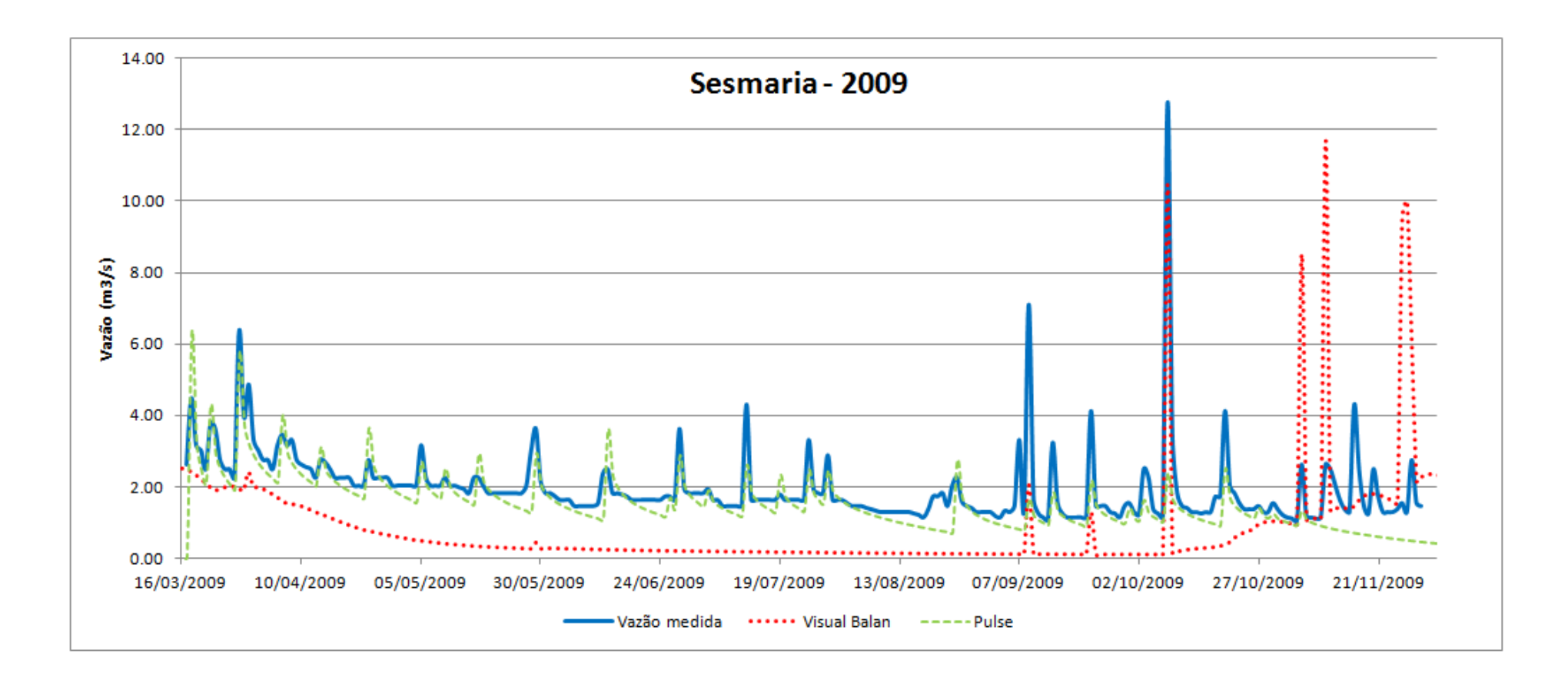

<span id="page-65-0"></span>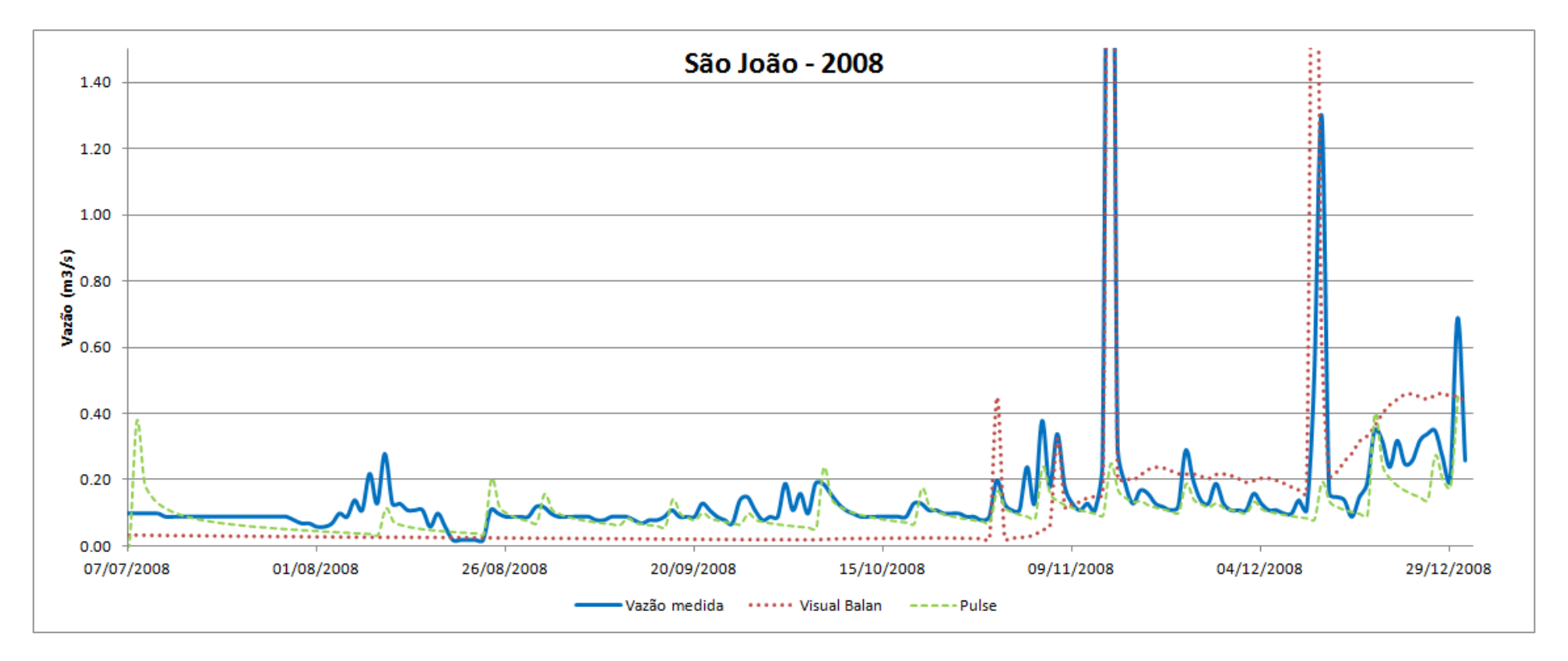

*Anexo 2 - Hidrogramas de vazão da sub-bacia São João para os anos de 2008 e 2009.*

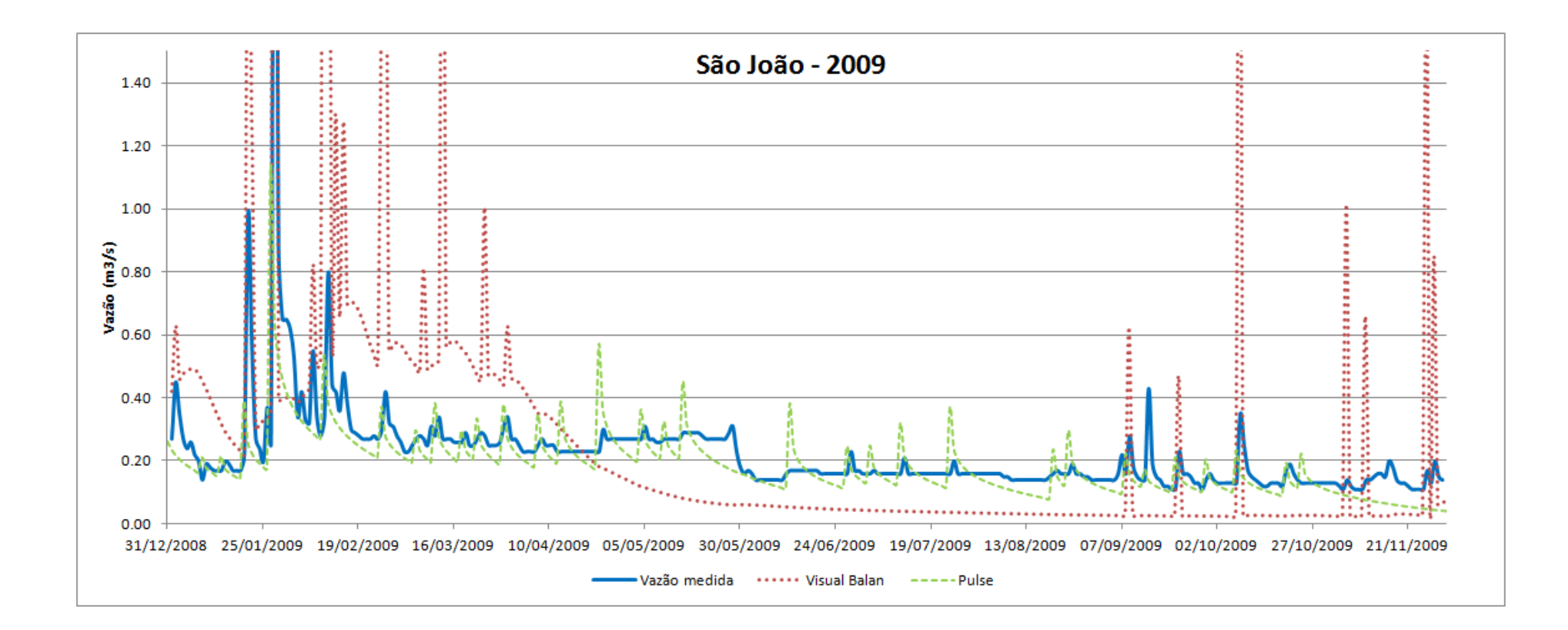

<span id="page-67-0"></span>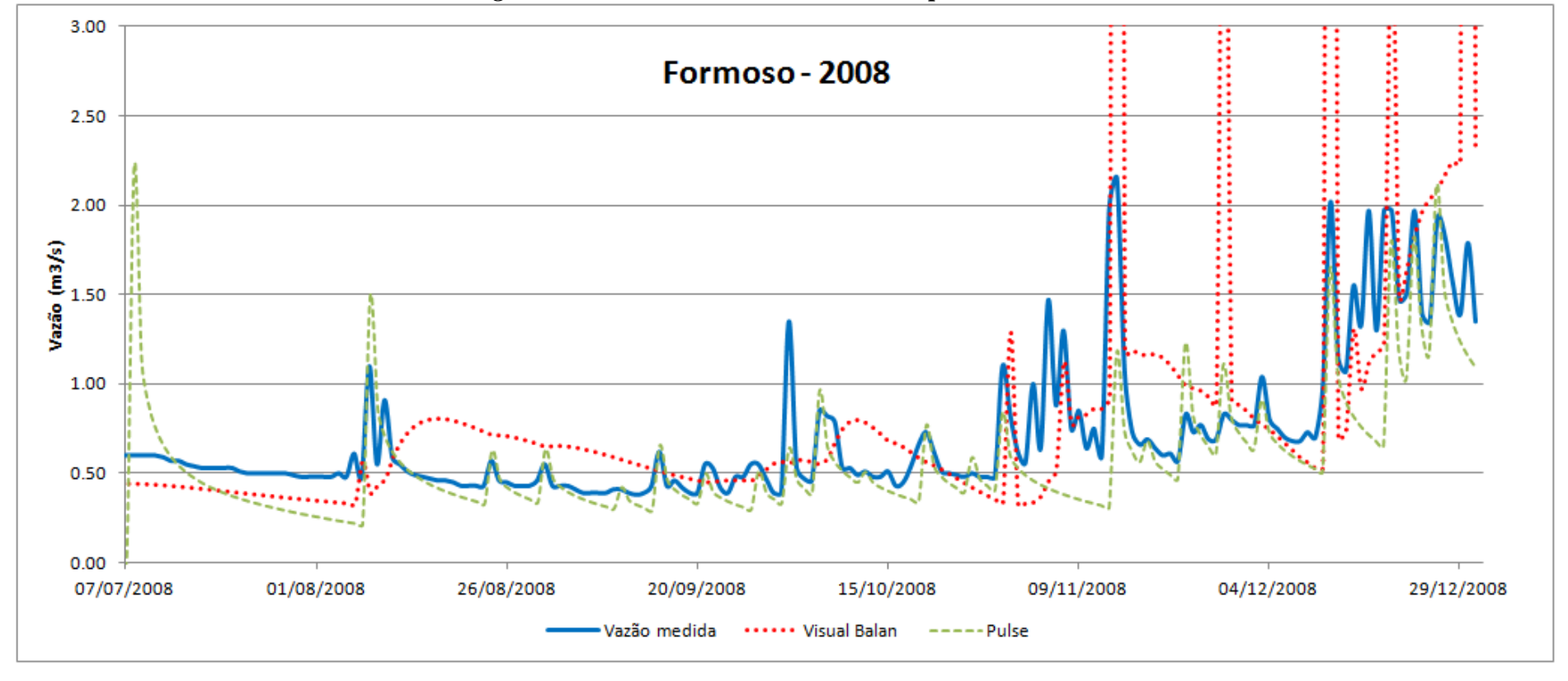

*Anexo 3 - Hidrogramas de vazão da sub-bacia Formoso para os anos de 2008 e 2009.*

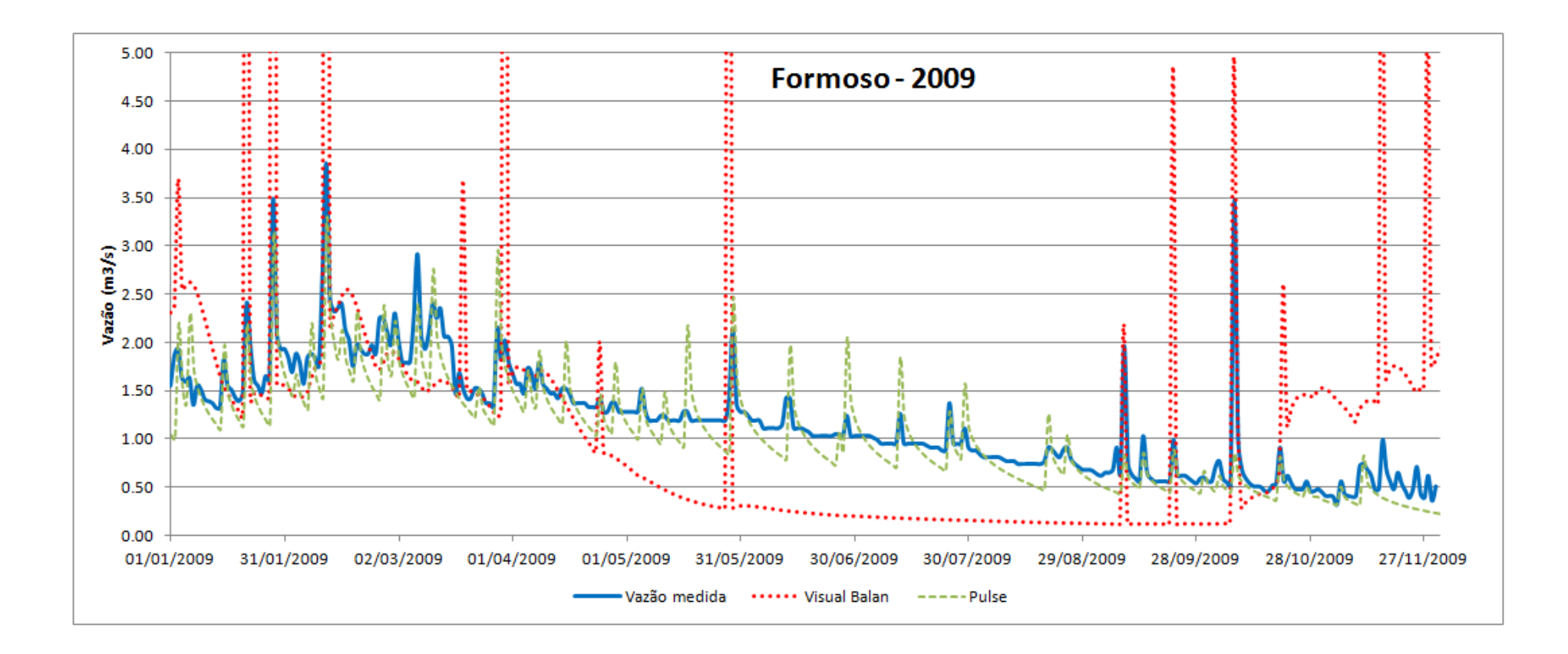

<span id="page-69-0"></span>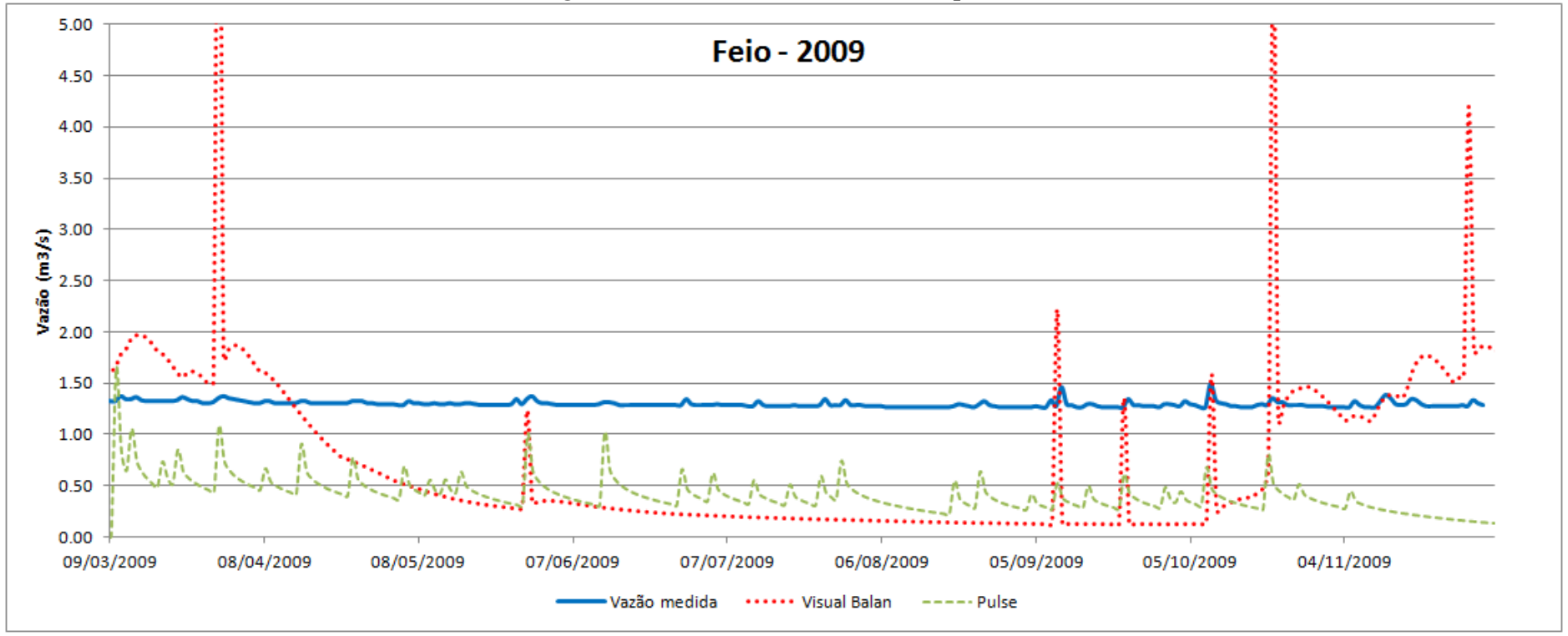

*Anexo 4 - Hidrogramas de vazão da sub-bacia Feio para o ano de 2009.*